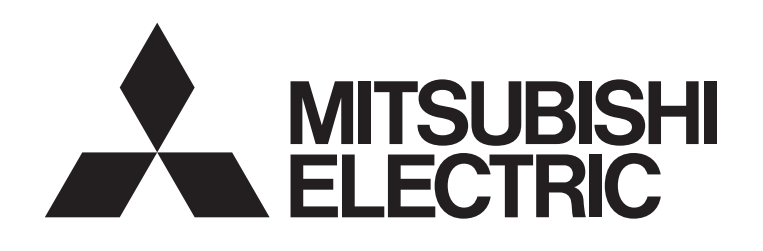

# PROGRAMMABLE CONTROLLERS **MELSEG-F**

# **USER'S MANUAL**

# CC-Link INTERFACE BLOCK FX2N-32CCL

# AV 2N

#### **Foreword**

- This manual contains text, diagrams and explanations which will guide the reader in the correct installation and operation of the the FX2N-32CCL CC-Link Interface Block. It should be read and understood before attempting to install or use the unit.
- Further information can be found in the FX PROGRAMMING MANUAL(ΙΙ), FX0N/FX1N/FX2N/FX2NC/FX3U/FX3UC series hardware manuals.
- If in doubt at any stage of the installation of the FX2N-32CCL CC-Link Interface Block always consult a professional electrical engineer who is qualified and trained to the local and national standards that applies to the installation site.
- If in doubt about the operation or use of the FX2N-32CCL CC-Link Interface Block please consult the nearest Mitsubishi Electric distributor.
- This manual is subject to change without notice.

# **FX2N-32CCL CC-Link INTERFACE BLOCK**

# USER'S MANUAL

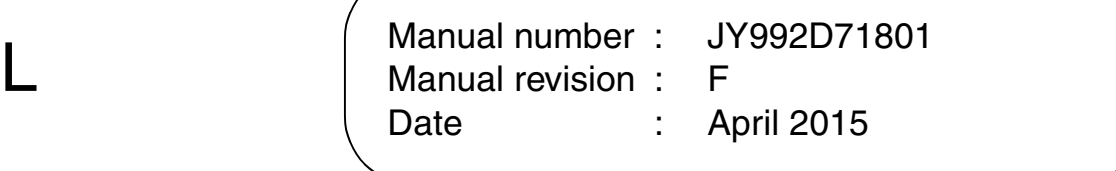

This manual confers no industrial property rights or any rights of any other kind, nor does it confer any patent licenses. Mitsubishi Electric Corporation cannot be held responsible for any problems involving industrial property rights which may occur as a result of using the contents noted in this manual.

#### **Guidelines for the safety of the user and protection of the FX2N-32CCL CC-Link Interface Block**

This manual provides information for the installation and use of the FX2N-32CCL CC-Link Interface Block. The manual has been written to be used by trained and competent personnel. The definition of such a person or persons is as follows:

- a) Any engineer who is responsible for the planning, design and construction of automatic equipment using the product associated with this manual, should be of a competent nature, trained and qualified to the local and national standards required to fulfill that role. These engineers should be fully aware of all aspects of safety with regards to automated equipment.
- b) Any commissioning or service engineer must be of a competent nature, trained and qualified to the local and national standards required to fulfill that job. These engineers should also be trained in the use and maintenance of the completed product. This includes being completely familiar with all associated documentation for said product. All maintenance should be carried out in accordance with established safety practices.
- c) All operators of the completed equipment (see Note) should be trained to use this product in a safe manner in compliance to established safety practices. The operators should also be familiar with documentation which is associated with the actual operation of the completed equipment.
- Note : The term 'completed equipment' refers to a third party constructed device which contains or uses the product associated with this manual.

#### **Notes on the Symbols Used in this Manual**

At various times throughout this manual certain symbols will be used to highlight points which are intended to ensure the users personal safety and protect the integrity of equipment. Whenever any of the following symbols are encountered its associated note must be read and understood. Each of the symbols used will now be listed with a brief description of its meaning.

# **Hardware warnings**

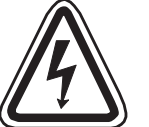

1 ) Indicates that the identified danger **WILL** cause physical and property damage.

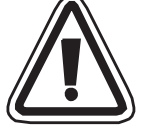

2 ) Indicates that the identified danger **POSSIBLY** cause physical and property damage.

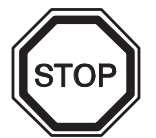

3 ) Indicates a point of further interest or further explanation.

# **Software warnings**

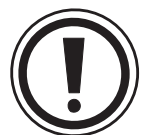

1 ) Indicates special care must be taken when using this element of software.

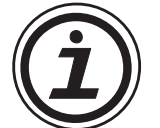

2 ) Indicates a special point of which the user of the associate software element should be aware.

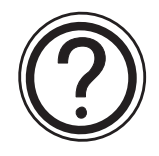

3 ) Indicates a point of interest or further explanation.

- Under no circumstances will Mitsubishi Electric be liable responsible for any consequential damage that may arise as a result of the installation or use of this equipment.
- All examples and diagrams shown in this manual are intended only as an aid to understanding the text, not to guarantee operation. Mitsubishi Electric will accept no responsibility for actual use of the product based on these illustrative examples.
- $\bullet$  Please contact a Mitsubishi Electric distributor for more information concerning applications in life critical situations or high reliability.

# **CONTENTS**

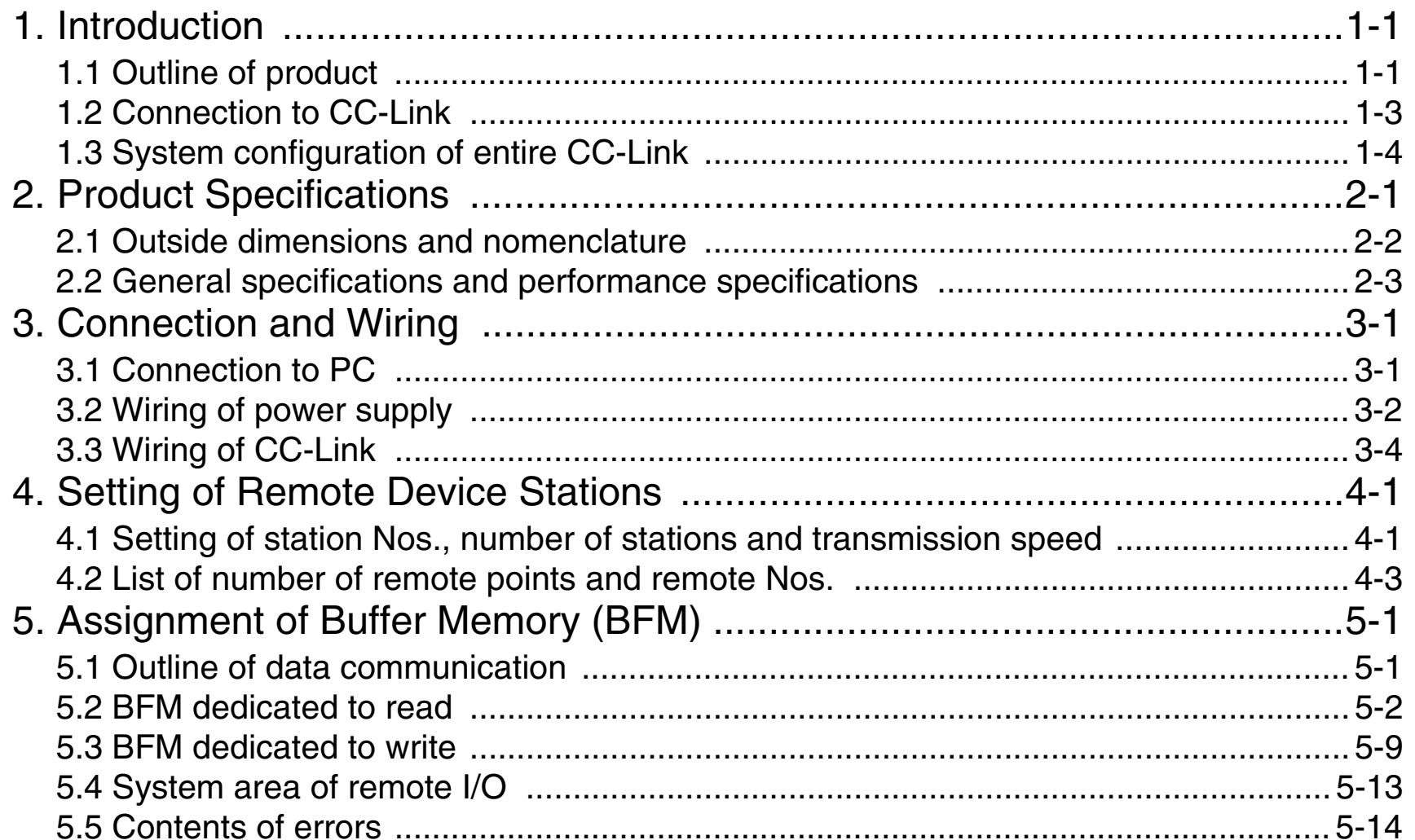

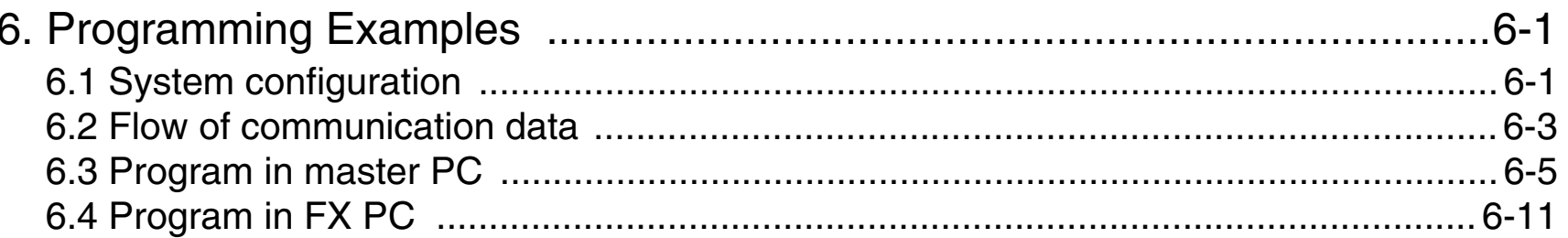

# <span id="page-8-0"></span>**1. Introduction**

The CC-Link interface block FX<sub>2N-3</sub>2CCL is an interface block which connects the FX0N/FX1N/FX2N/FX2NC/ FX3U/FX3UC PLC to the CC-Link.

# <span id="page-8-1"></span>**1.1 Outline of product**

# **Applicable PC**

The FX2N-32CCL can be connected as a special extension block of the FX0N/FX1N/FX2N/FX2NC/FX3U/FX3UC Series PLC.

## **Control instruction**

The buffer memory of the FX2N-32CCL is read and written by FROM/TO instructions.

# **Connection to CC-Link**

The FX2N-32CCL is connected as a remote device station to the CC-Link system. Shielded twisted pair cables are used for wiring.

## **Number of I/O points**

Eight I/O points (including input and output) are occupied in the FX PC. However, the capacity of the 5 V DC power supplied from the PC is limited. The current consumption of 5 V DC in the FX2N-32CCL is 130 mA. Make sure that the total current consumption of 5 V DC including other special blocks does not exceed the criteria.

## **Station No. and number of stations**

Station No. : 1 to 64 (rotary switch) Number of stations: 1 to 4 (rotary switch)

#### **Transmission speed Transmission distance**

10 Mbps : 100 m

- 5 Mbps : 150 m
- 2.5 Mbps : 200 m
- 625 kbps : 600 m
- 156 kbps : 1,200 m

Detailed specifications conform to the CC-Link system common specifications.

#### **Number of remote points**

The number of remote I/O points in one station is 32 input points and 32 output points. However, the upper 16 points of the final station are occupied by the CC-Link system as the system area.

The number of remote registers in one station is 4 points of RW write area and 4 points of RW read area.

Because the number of stations can be selected within the range of 1 to 4, the system can be constructed in accordance with the control size.

# <span id="page-10-0"></span>**1.2 Connection to CC-Link**

The FX PC connected with the interface block FX2N-32CCL functions as a remote device station in the CC-Link system.

One to four FX2N-32CCL units can be used at a time, and station Nos. not assigned to these FX2N-32CCL units should be assigned to other remote device stations, remote I/O stations and local stations.

The number of connectable units, the transmission speed, the transmission distance, etc. conform to the CC-Link system common specifications.

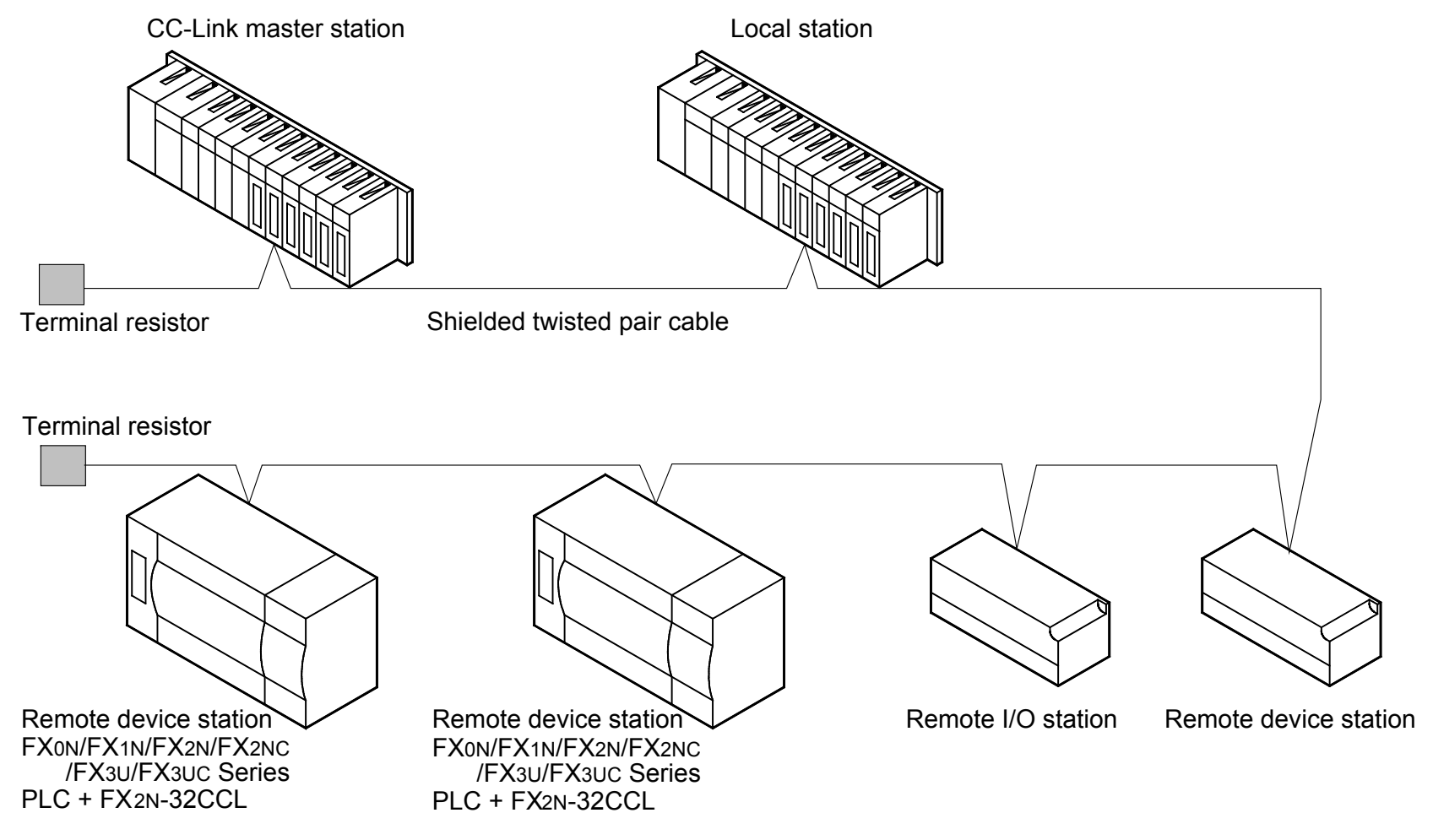

# <span id="page-11-0"></span>**1.3 System configuration of entire CC-Link**

The figure below shows the system configuration of the entire CC-Link. For the details, refer to the user manual of the master unit in the CC-Link system.

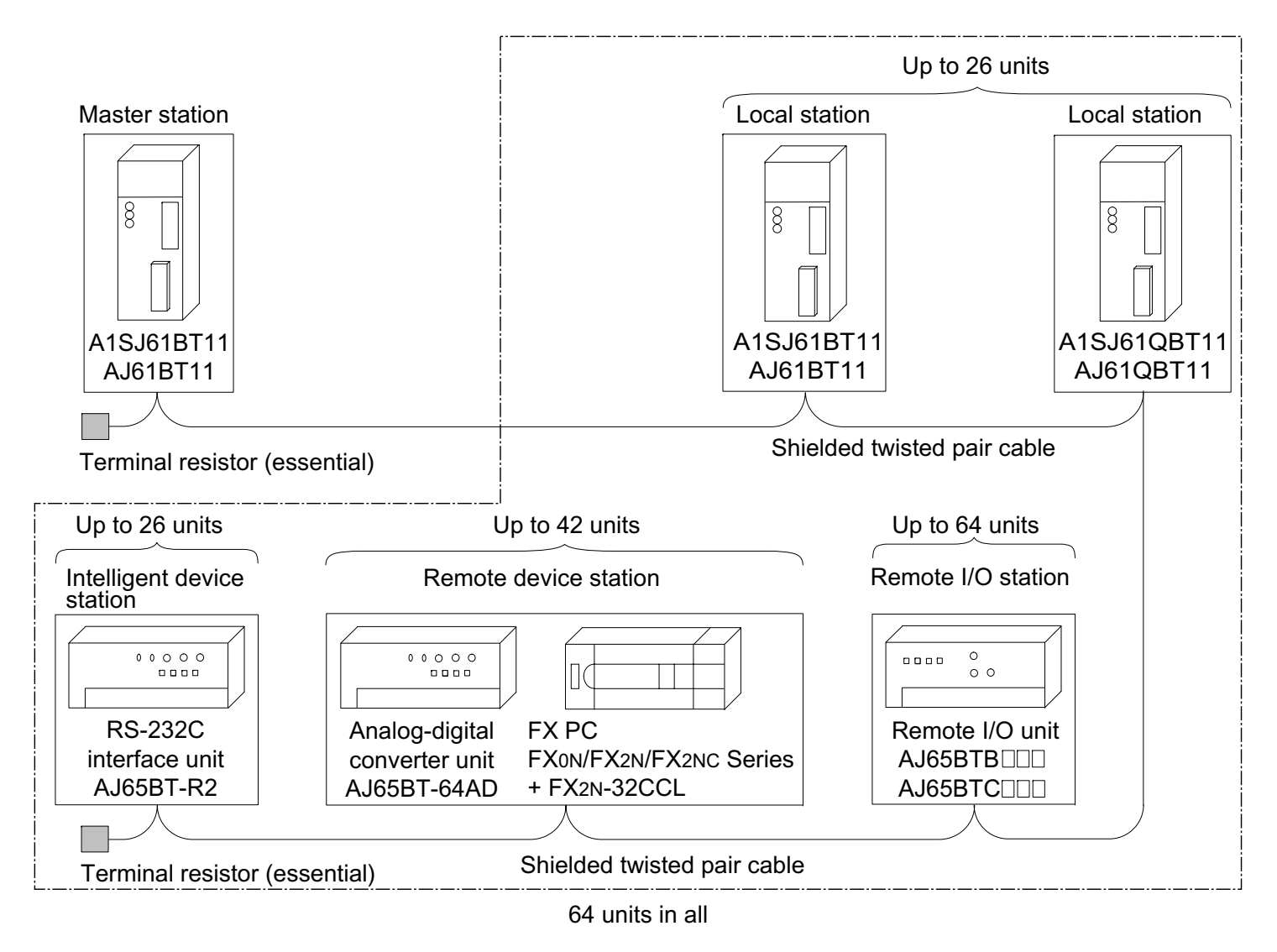

# <span id="page-12-0"></span>**2. Product Specifications**

#### **Cautions on design**

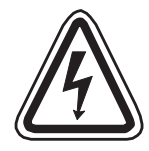

• For the status of each station in the case in which the PC CPU stops its operation or communication error has occurred in the data link, read thoroughly the contents of "5.

Data Link Processing Time" of the user manual of the master unit.

Construct an interlock circuit in a PC program so that the system can operate conservatively using the communication status information (SB, SW).

If the interlock circuit is not correctly constructed, wrong output or malfunction may occur, and an accident may occur at the end.

- Receive data from the master station or a local station in which a data link error has occurred
- 1 ) Remote input (RX), remote output (RY)

The data varies depending on setting of the condition set switch on the unit and setting of the input data (SW4) in a station in which a data link error has occurred.OFF: Data is cleared (All OFF).

ON: The data just before an error occurred is held.

2 ) Remote register (RWw, RWr) The data just before an error occurred is held without regard to setting of the SW4.

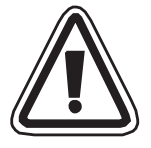

• Never bind the communication cable together with the main circuit, the power cable, etc. Never locate the communication cable near the main circuit, the power cable, etc. Keep the communication cable by 100 mm or more from the main circuit, the power cable, etc. If this distance is not kept, malfunction may occur due to noise.

# <span id="page-13-0"></span>**2.1 Outside dimensions and nomenclature**

Outer paint color: Munsell 0.08GY/7.64/0.81 Weight: Approx.200 g Accessories: Special block No. label.

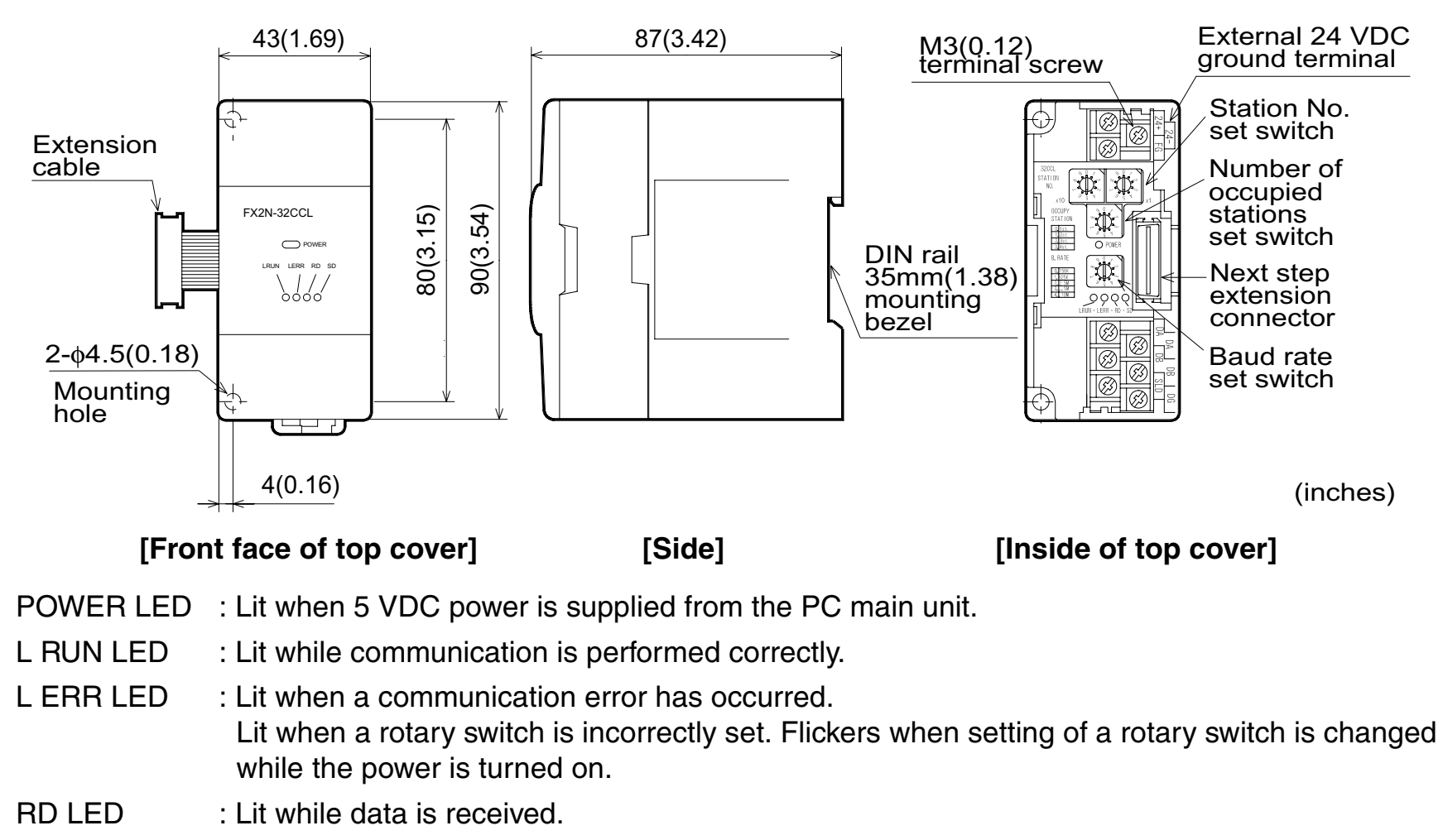

SD LED : Lit while data is sent.

# <span id="page-14-0"></span>**2.2 General specifications and performance specifications General specifications**

Dielectric strength:500 VAC for 1 min (between external terminals as a whole and ground terminal) Other specifications are equivalent to those of the PC basic unit.

#### **Performance specifications**

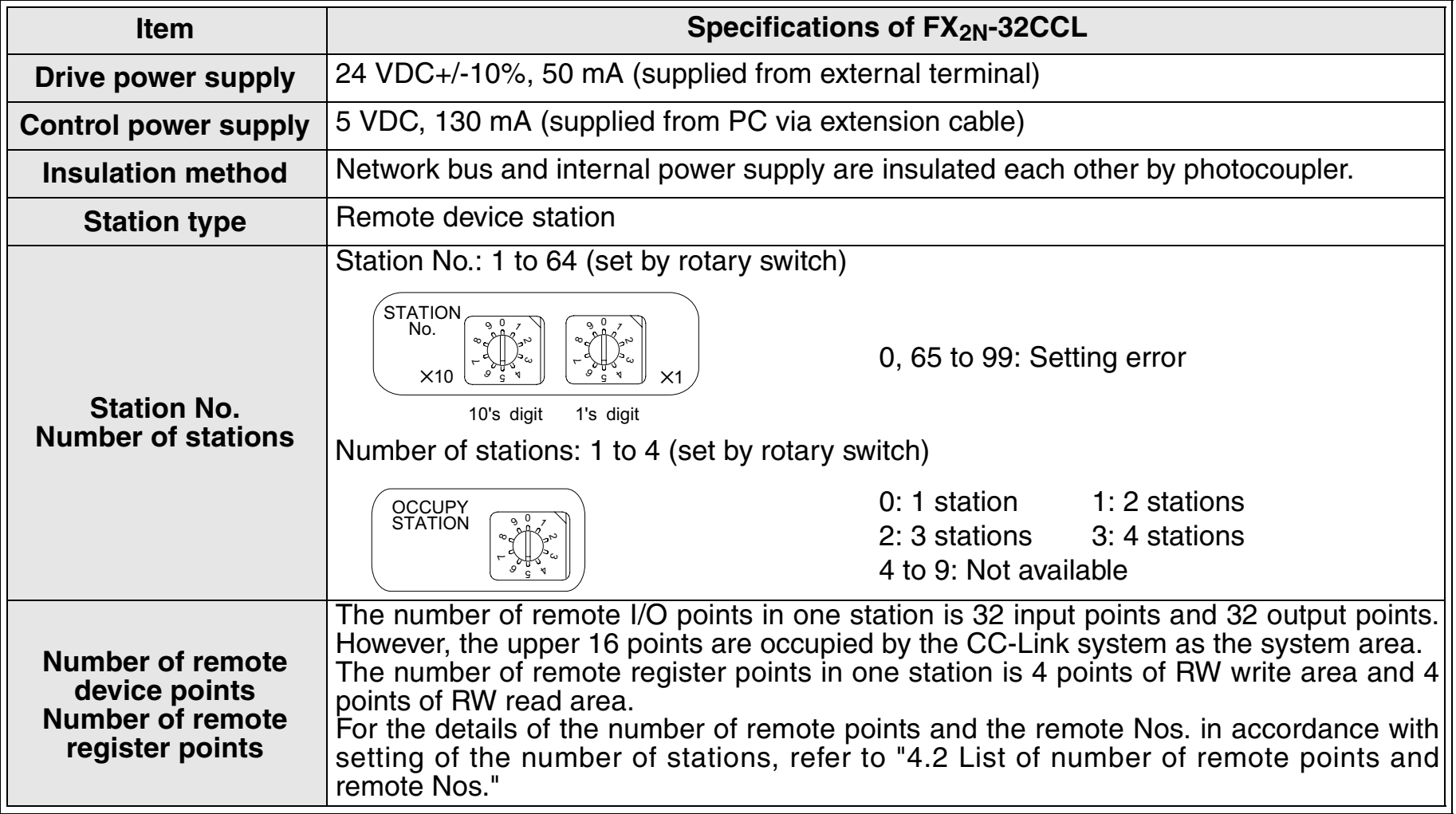

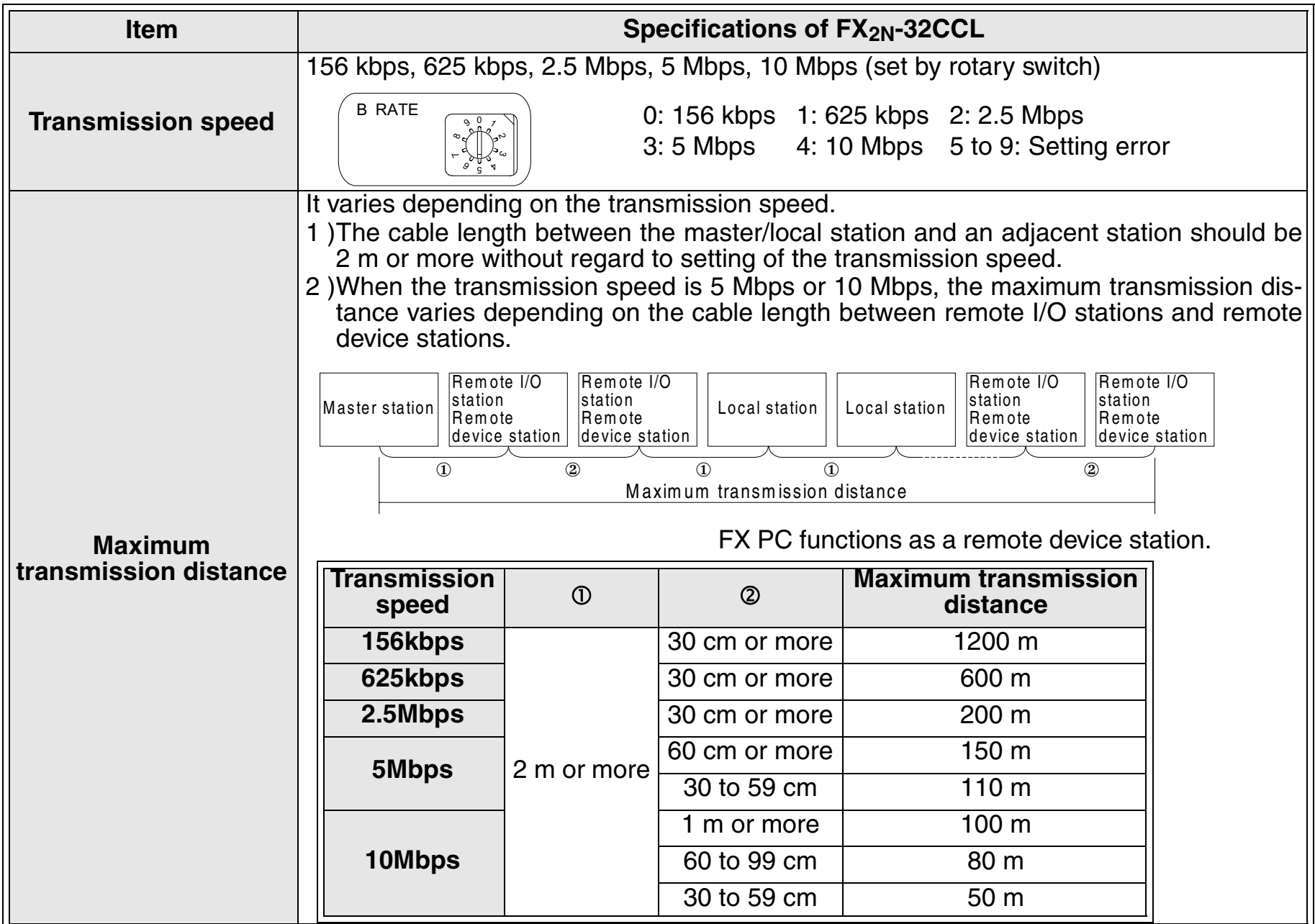

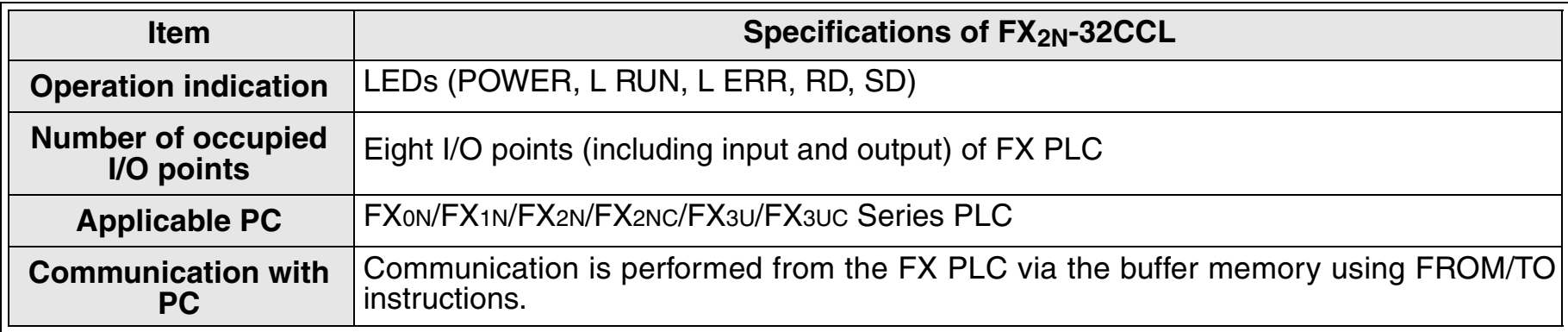

Memo

# <span id="page-18-0"></span>**3. Connection and Wiring**

# <span id="page-18-1"></span>**3.1 Connection to PC**

## **Connection of extension cable**

The FX2N-32CCL can be connected directly to the FX0N/FX1N/FX2N/FX3U Series main unit or connected on the right side of an other extension block or extension unit.

For connection to the main unit or an extension block of the FX2NC Series PLC, use an FX2NC-CNV-IF.

For connection to the main unit or a special function block of the FX3UC Series PLC, use an FX2NC-CNV-IF or FX3UC-1PS-5V.

A unit No. 0 to 7 is automatically assigned to each special function unit or block connected to the PLC main unit starting from the one nearest the main unit.\*1

For the FX3UC-32MT-LT PLC main unit, the unit numbers start at No.1.

However, the capacity of the 5V DC power supplied from the PLC is limited. The FX2N-32CCL consumes 130mA of current from the 5V DC power supply. Make sure that the total current consumption from the 5V DC power supply including other special function blocks does not exceed the capacity.

\*1 Because the unit No.0 is assigned to the built-in CC-Link/LT master in the FX3UC-32MT-LT, the unit numbers assigned to special function units/blocks start at No.1.

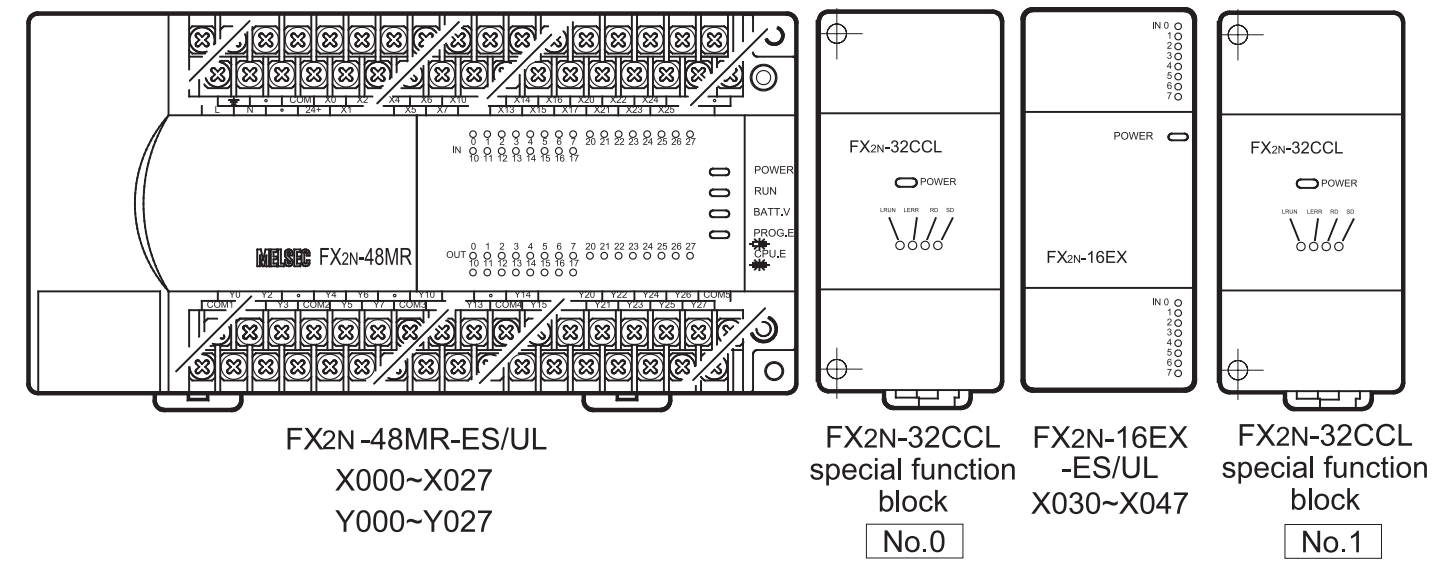

# <span id="page-19-0"></span>**3.2 Wiring of power supply Wiring**

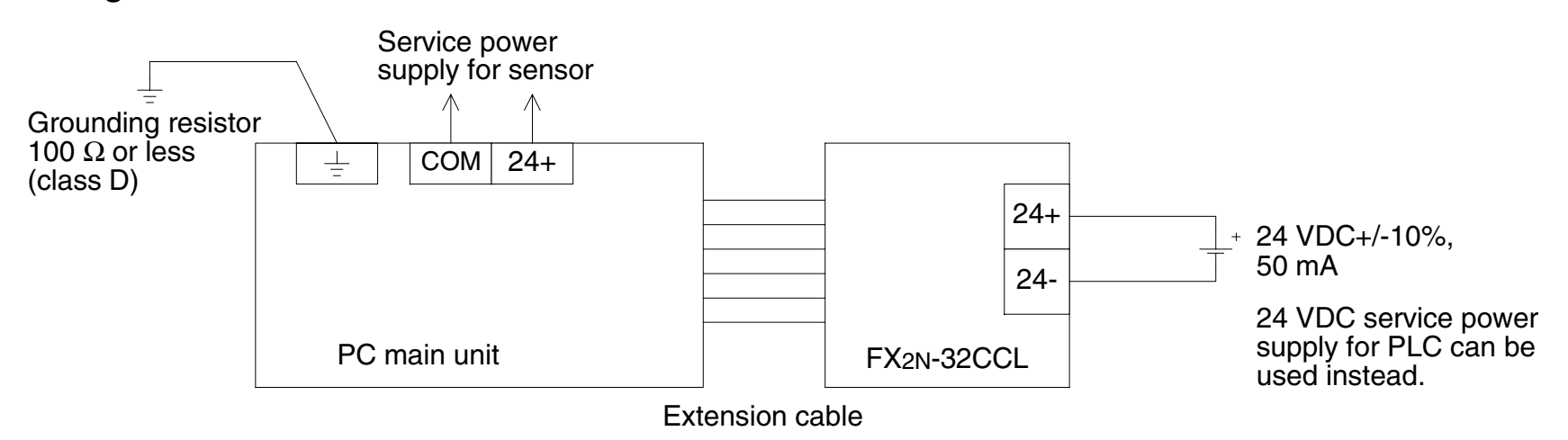

### **Handling of crimp-style terminal**

- $\bullet$ Use crimp-style terminals of the dimensions shown as follows.
- The terminal tightening torque should be 0.5 to 0.8 N $\bullet$ m. Tighten terminals securely so that malfunction will not occur.
- Handle the crimp terminal of the following size when 1 wire is used per terminal.

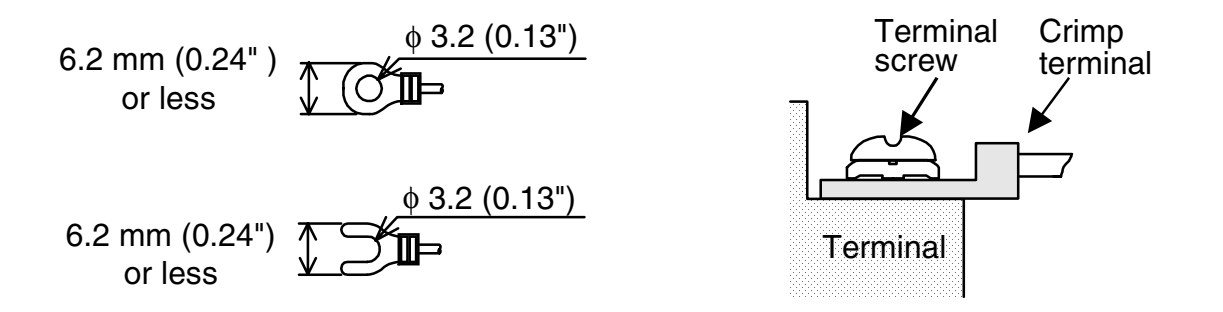

 $\bullet$ Handle the crimp terminal of the following size when 2 wires are used per terminal.

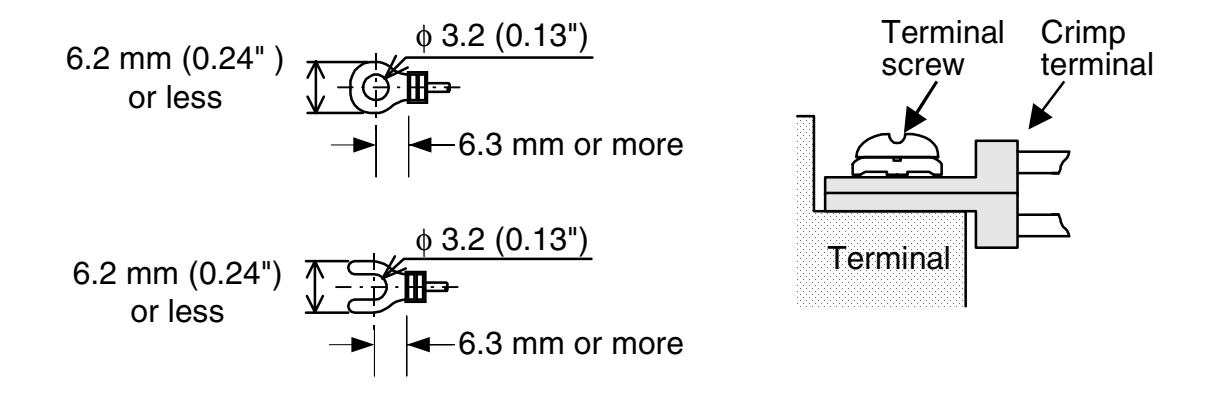

# <span id="page-21-0"></span>**3.3 Wiring of CC-Link**

#### **Specifications of twisted pair cable**

This paragraph describes a recommended twisted cable usable in the CC-Link.

If any cable other than the recommended one shown in the table below is used, the performance of the CC-Link is not assured.

The table below shows the model name and the specifications of the recommended cable.

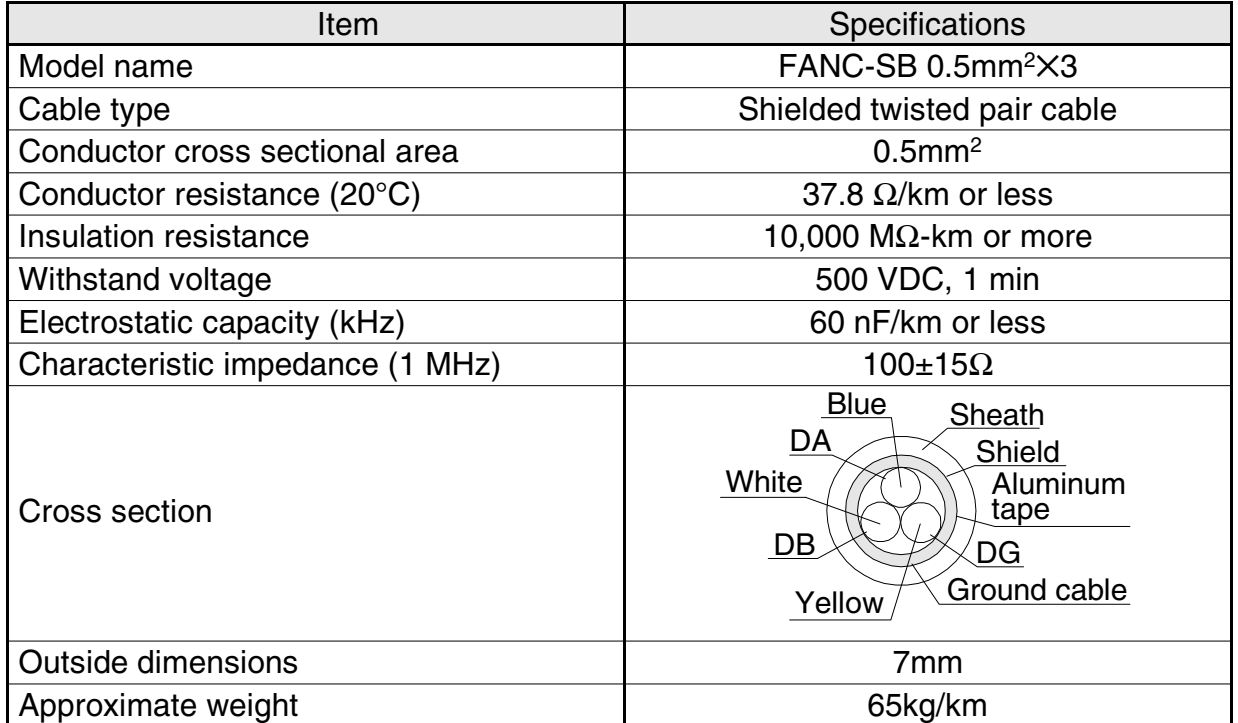

About the shielded twisted pair cables, consult the nearest MITSUBISHI ELECTRIC CORPORATION service center.

#### **Wiring of twisted pair cable**

Wire the FX2N-32CCL and the CC-Link using shielded twisted pair cables as shown in the figure below.

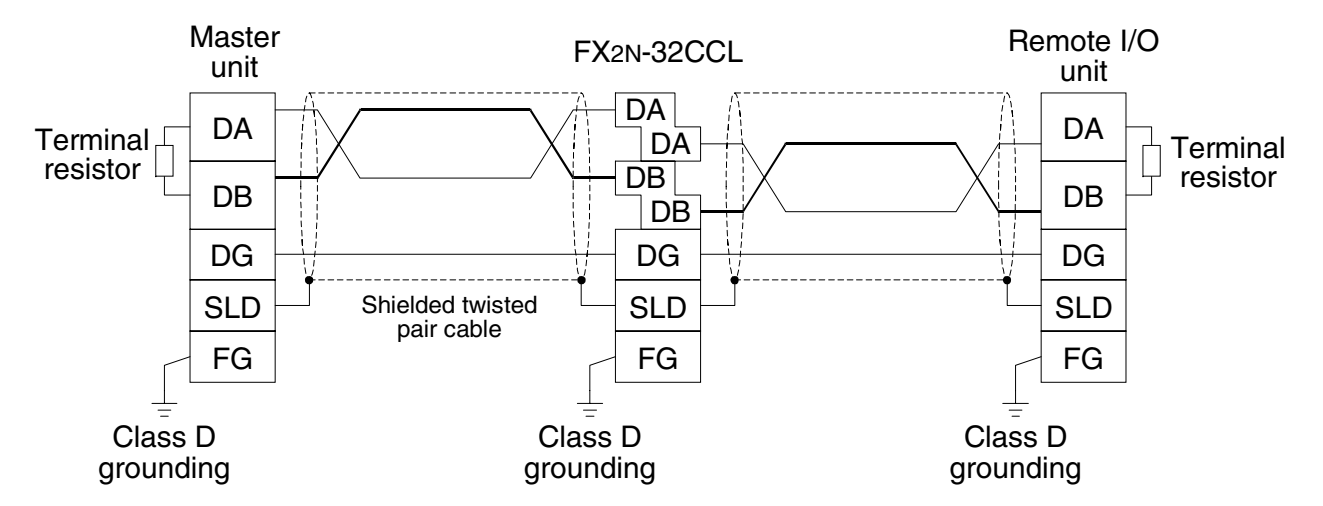

- • Connect the terminals DA and DA, DB and DB as well as DG and DG of each station with shielded twisted pair cables. Because two DA terminals and two DB terminals are provided in the FX2N-32CCL, a next station can be easily connected.
- •Connect the SLD terminal of each station to a shield of a shielded twisted pair cable.
- •Perform Class D grounding to the FG terminal of each station.
- •Wiring of each station can be performed from any point without regard to the station No.
- • When the FX2N-32CCL is used as the terminal station, connect a terminal resistor between the terminals DA and DB of the FX2N-32CCL. The terminal resistor is packed together with the Master unit.
- • The maximum transmission distance and the distance between stations in the CC-Link system vary depending on the selected transmission speed. For the details, refer to the maximum transmission distance described in "2.2 General specifications and performance specifications" or the specifications described in the manual of the CC-Link master unit.

# <span id="page-23-0"></span>**4. Setting of Remote Device Stations**

# <span id="page-23-1"></span>**4.1 Setting of station Nos., number of stations and transmission speed Setting the rotary switch**

The station No., the number of stations and the transmission speed can be set using rotary switches provided inside the panel cover of the  $FX_{2N-}32CCL$ .

Setting of each rotary switch becomes valid when the power of the FX PC is turned on.

Set each rotary switch while the power of the PC is turned off. If setting of a rotary switch (except the rotary switch for the number of stations) is changed while the power of the PC is turned on, the L ERR LED is lit.

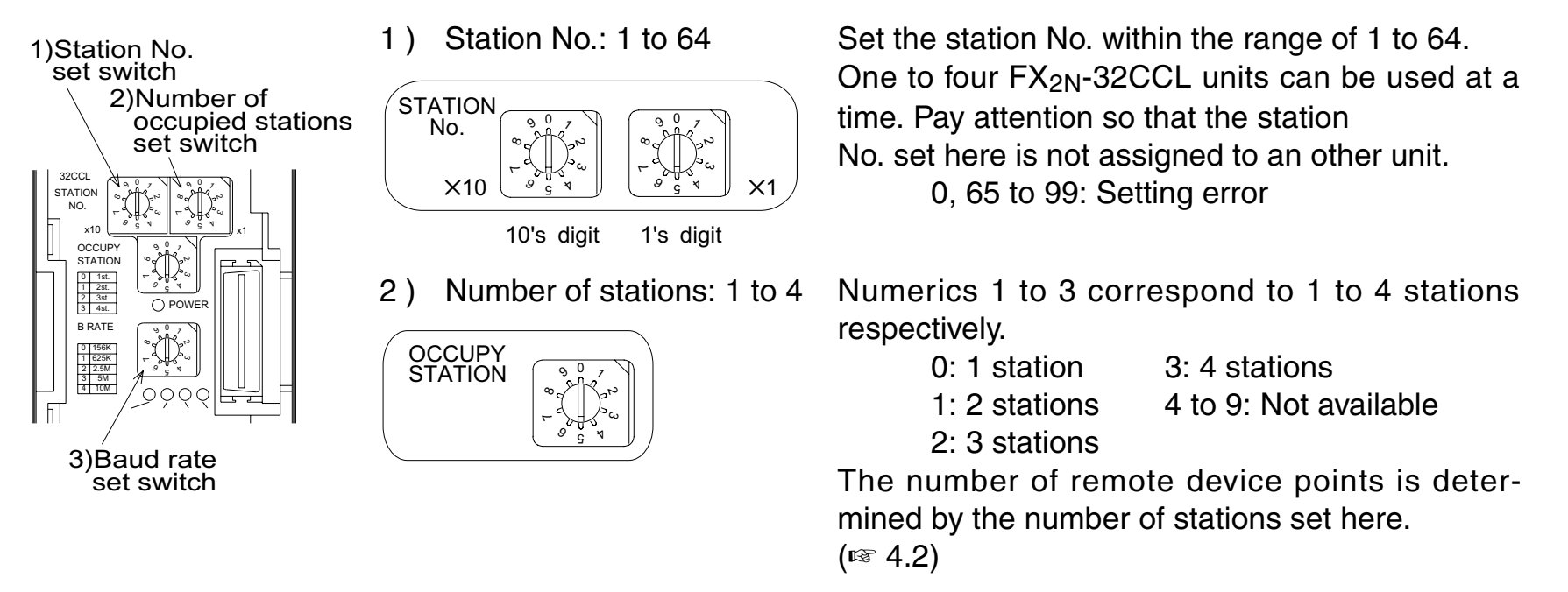

3 ) Baud rate (transmission speed): 156 kbps, 625 kbps, 2.5 Mbps, 5 Mbps, 10 Mbps

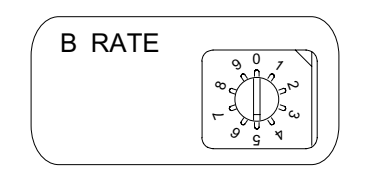

Numerics 0 to 4 correspond to 156 kbps to10 Mbps respectively.

0: 156 kbps 3: 5 Mbps 1: 625 kbps 4: 10 Mbps 2: 2.5 Mbps 5 to 9: Setting error Set the transmission speed in accordance with the specifications of the maximum

transmission distance and the transmissionspeed. (☞ 2.2)

# <span id="page-25-0"></span>**4.2 List of number of remote points and remote Nos.**

In the FX<sub>2N</sub>-32CCL, the number of remote points vary depending on the selected number of stations (1 to 4).

- • Thirty-two remote input points and 32 remote output points are available in one station. However, the upper 16 points of the final station are occupied by the CC-Link as the system area.
- •Four read points and four write points are available as remote registers in one station.

Table of number of remote points and remote Nos. in accordance with selected number of stations

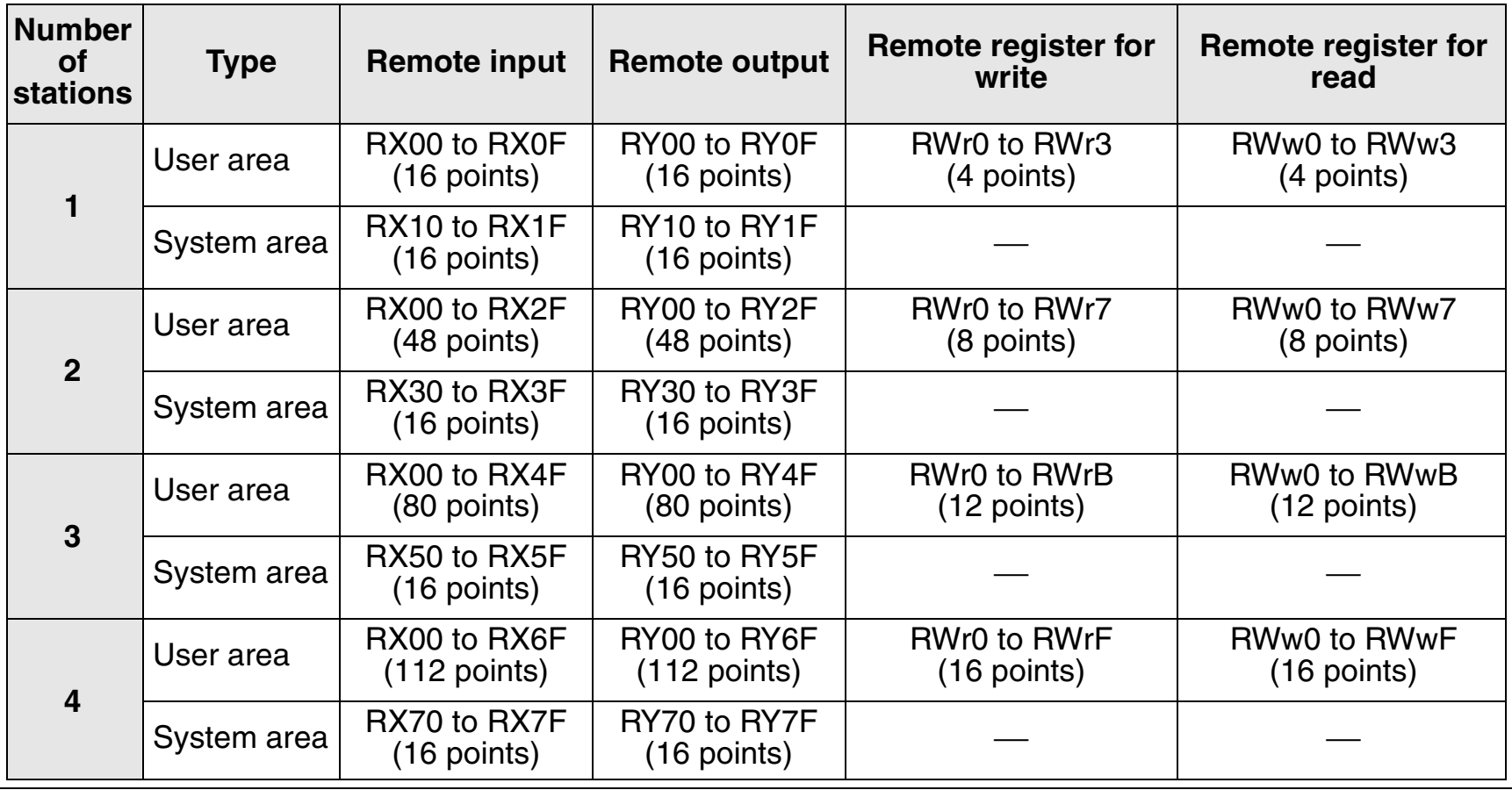

# <span id="page-26-0"></span>**5. Assignment of Buffer Memory (BFM)**

# <span id="page-26-1"></span>**5.1 Outline of data communication**

The interface block  $FX_{2N}$ -32CCL transfers data between the master station in the CC-Link via the built-in buffer memory (BFM) backed up by the 16-bit RAM memory. This buffer memory consists of memory dedicated to write and memory dedicated to read. Numbers of #0 to #31 are assigned respectively to each type of buffer memory.

By writing data from the FX PC to the memory dedicated to write using a TO instruction, the data can be sent to the master station. The data sent from the master station is read from the memory dedicated to read to the FX PC using a FROM instruction.

#### **Flow of data**

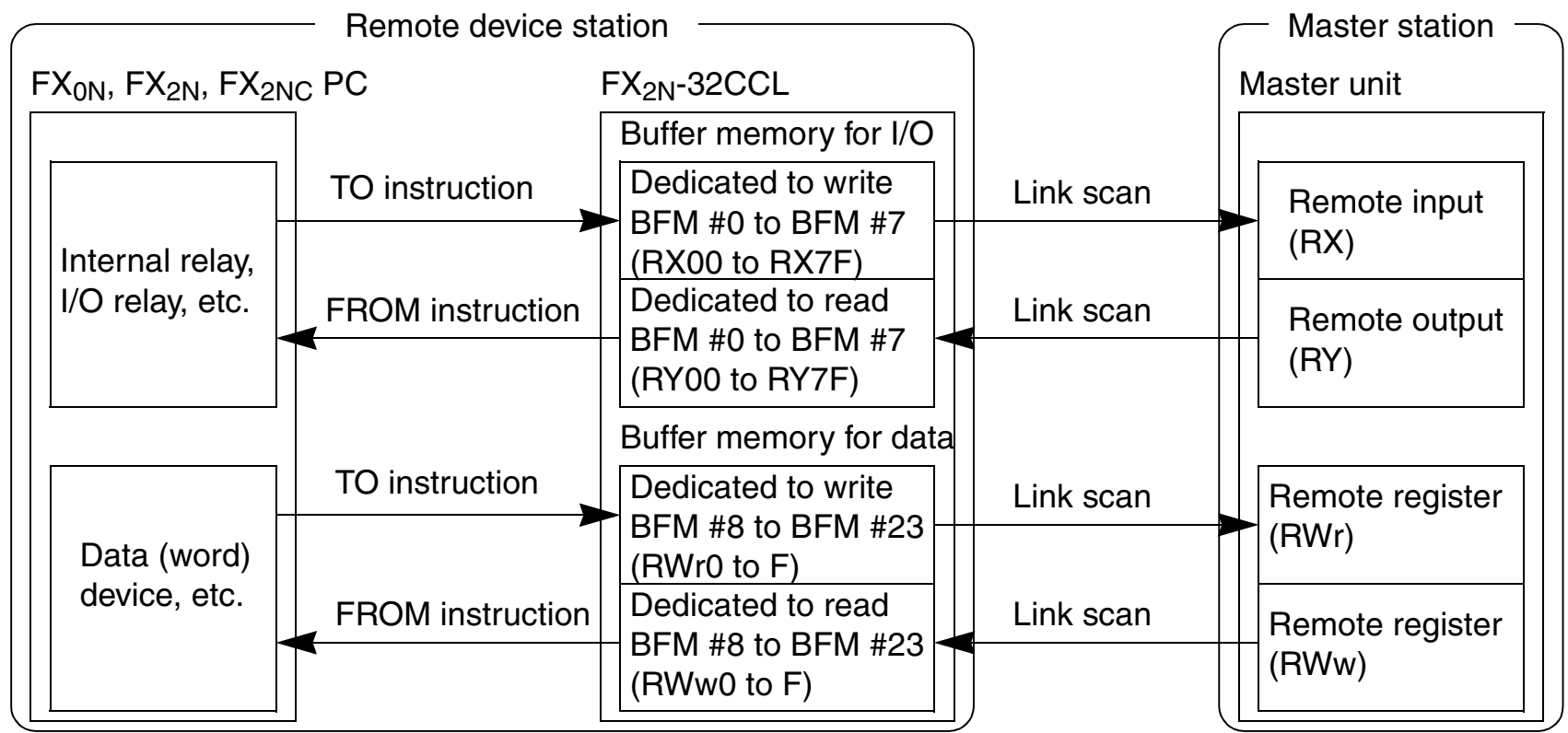

# <span id="page-27-0"></span>**5.2 BFM dedicated to read**

**Master station → FX** Buffer memory dedicated to read

In this buffer memory, data written from the master station and the system information on the FX<sub>2N</sub>-32CCL are saved.

The contents of the buffer memory can be read from the FX PC using FROM instructions.

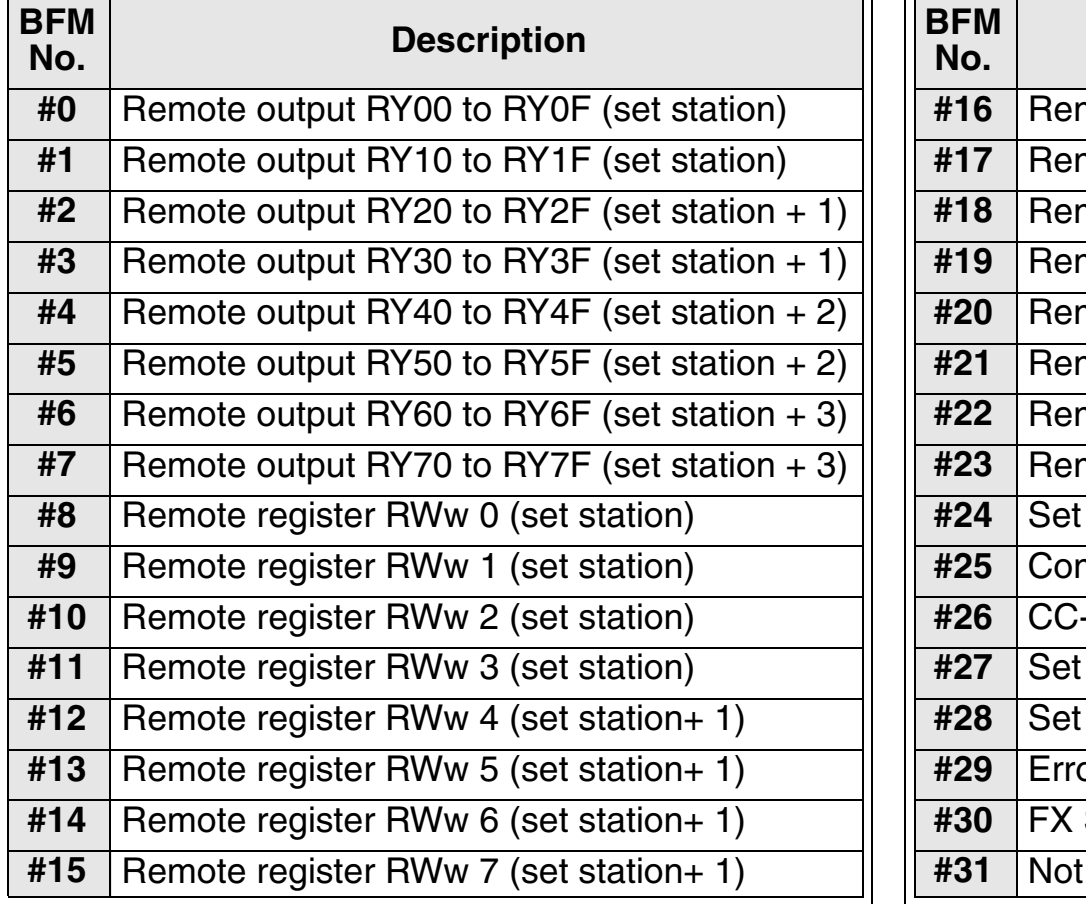

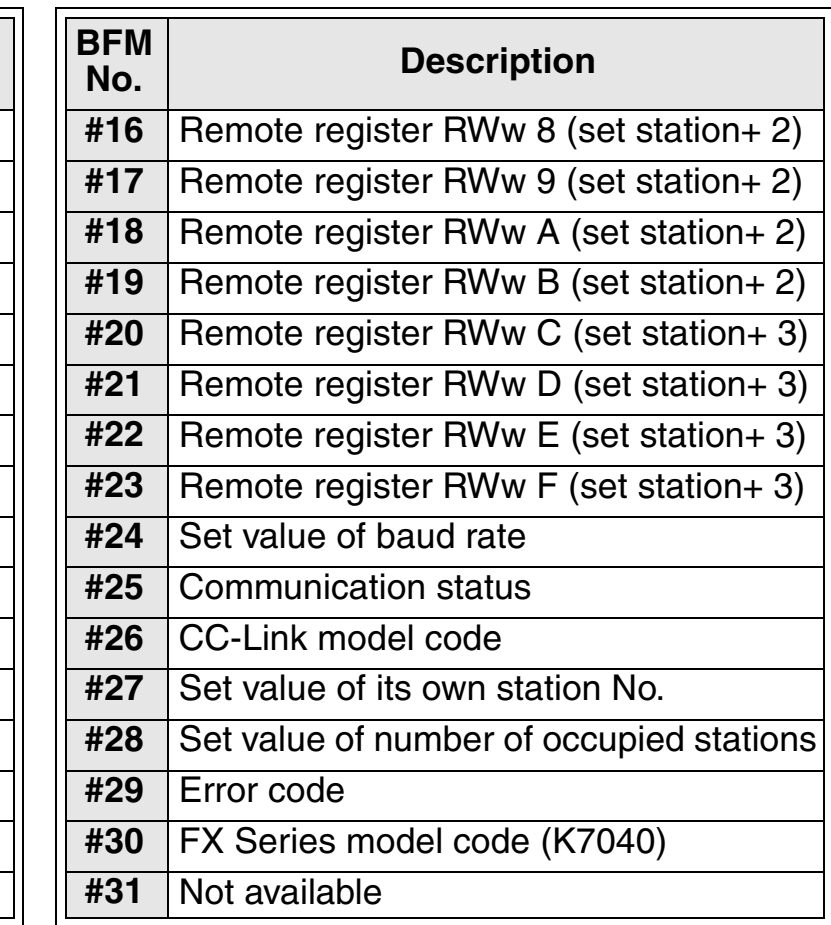

#### **Details of buffer memory**

#### **[BFM #0 to #7 (remote output RY00 to RY7F)]**

•Sixteen remote output points RYDF to RYD0 are assigned for b15 to b0 of each buffer memory consisting of 16 bits. The ON/OFF status information shown by each bit indicates the contents of the remote output written

from the master unit to the  $FX_{2N-}32CCL$ .

The FX PC reads this information to bit devices and word devices of the PC using FROM instructions.

 $\bullet$ In the  $FX_{2N}$ -32CCL, the remote output point range (RY00 to RY7F) varies depending on the selected number of stations (1 to 4).

The upper 16 points in the final station are occupied by the CC-Link system as the system area, so cannot be used as the user area. (☞ 4.2)

Example in which the ON/OFF status of BFM #0 b0 to b15 is read to the auxiliary relay in the FX PC

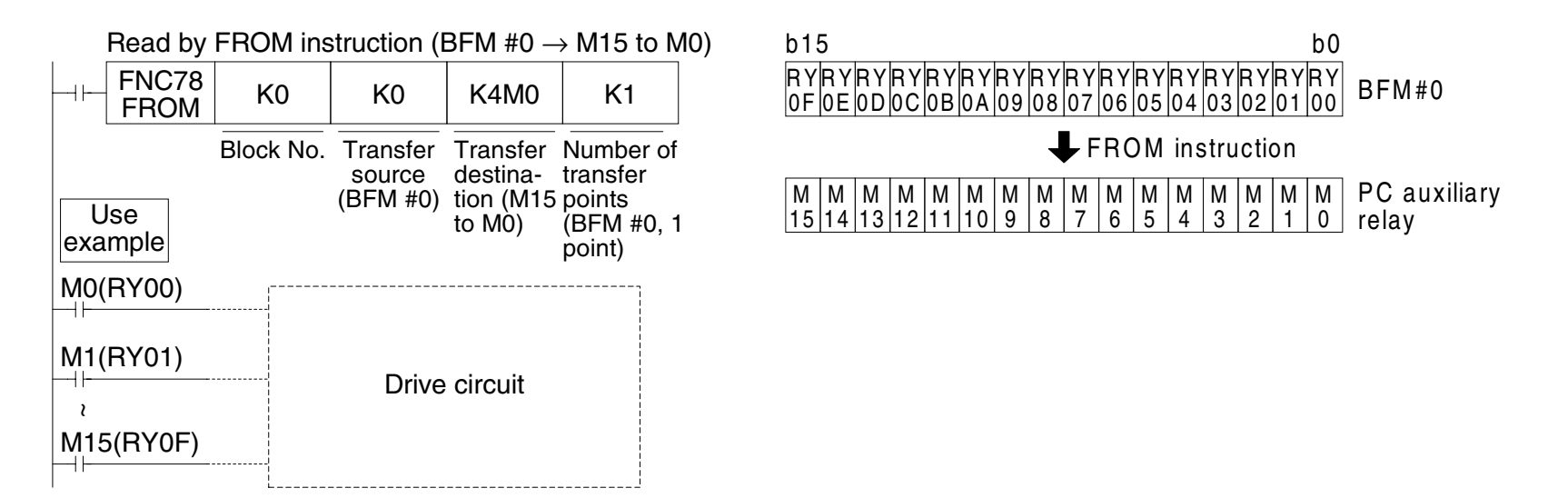

Example in which the ON/OFF status of multiple BFM points are read to the FX PC

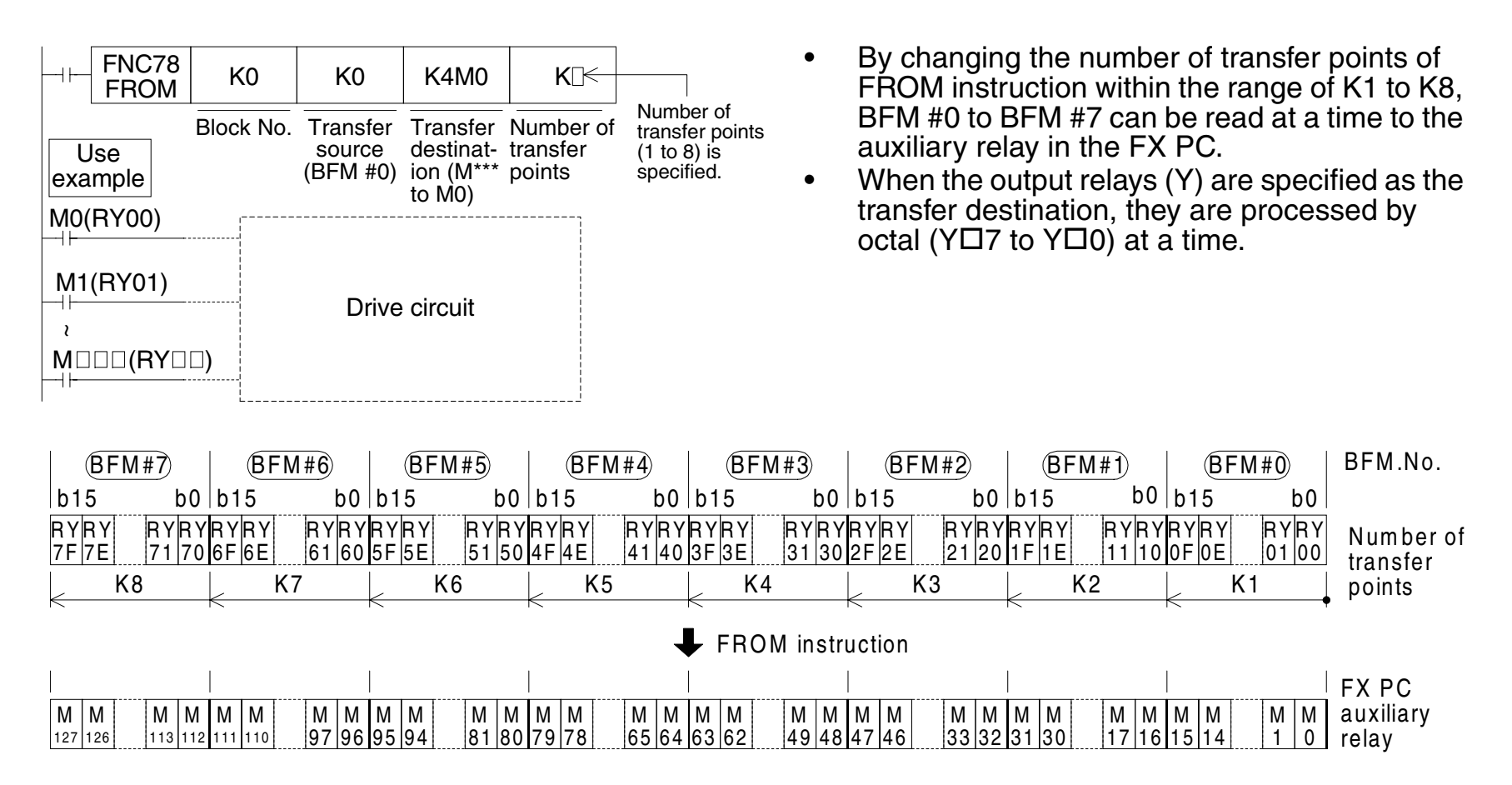

#### **[BFM #8 to #23 (remote register RWw0 to RWwF)]**

• To each buffer memory No., a remote register No. RWw0 to RWwF is assigned. The information saved in the buffer memory indicates the contents of the remote register written from the master unit to the FX2N-32CCL.

 The FX PC can read this information to the word device and the bit device in the PC using FROM instructions.

• In the FX2N-32CCL, the remote register range (RWw0 to RWwF) varies depending on the selected number of stations  $(1 \text{ to } 4)$ .  $(\sqrt{100} \text{ s} \cdot 4.2)$ 

Example in which BFM #8 to BFM #23 are read to D0 to D15 in the FX PC

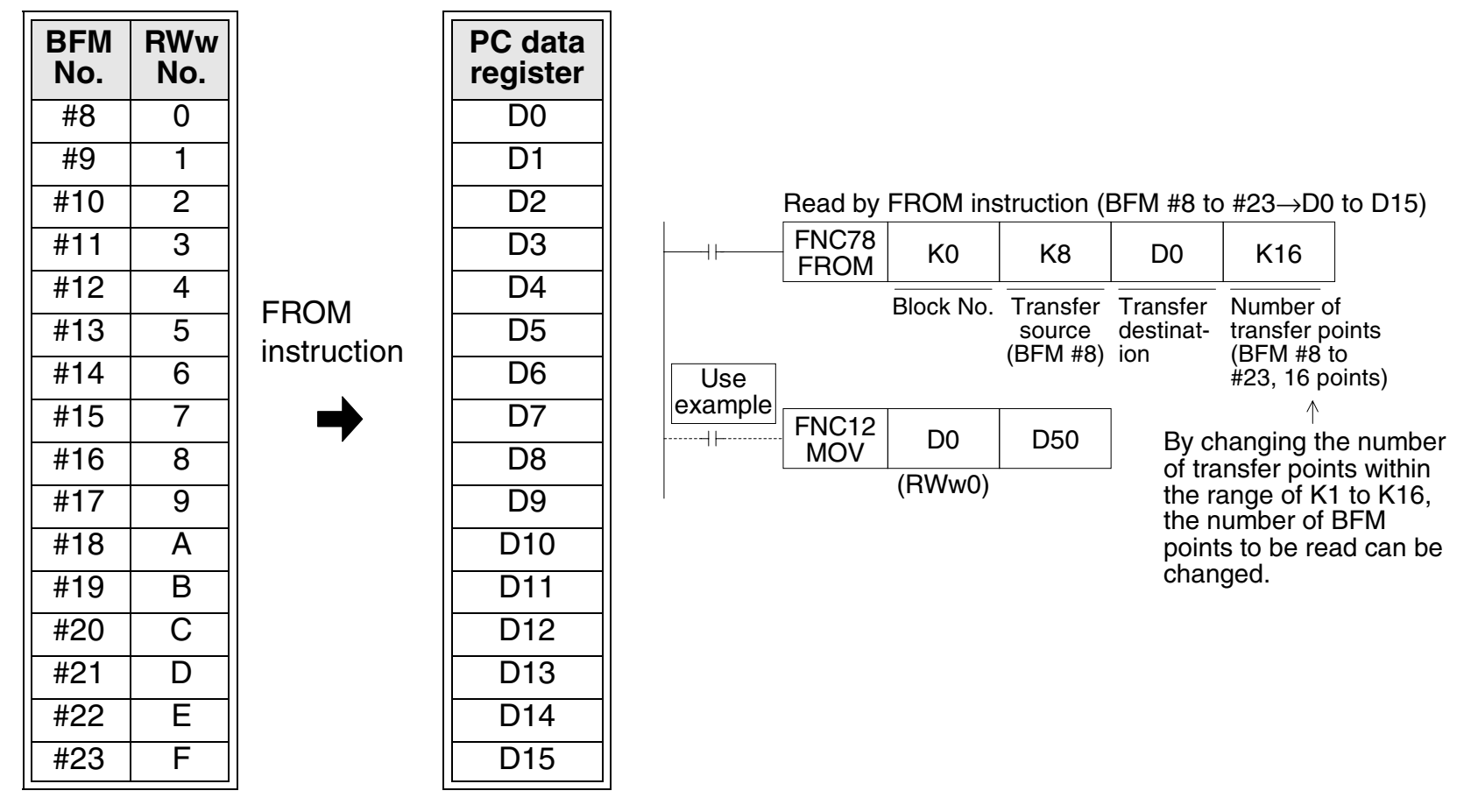

#### **[BFM #24 (set value of baud rate)]**

The setting of the baud rate (transmission speed) set switch provided in the  $FX_{2N}$ -32CCL is saved as a numeric of 0 to 4.

The saved value is determined when the power of the FX PC is turned on. If the setting is changed while the power is turned on, the changed setting becomes valid when the power is turned on at the next time.

0: 156 kbps 1: 625 kbps 2: 2.5 Mbps 3: 5 Mbps 4: 10 Mbps

## **[BFM #25 (communication status)]**

The communication status between the CC-Link and the information on the master PC are saved as the ON/OFF information to b15 to b0.

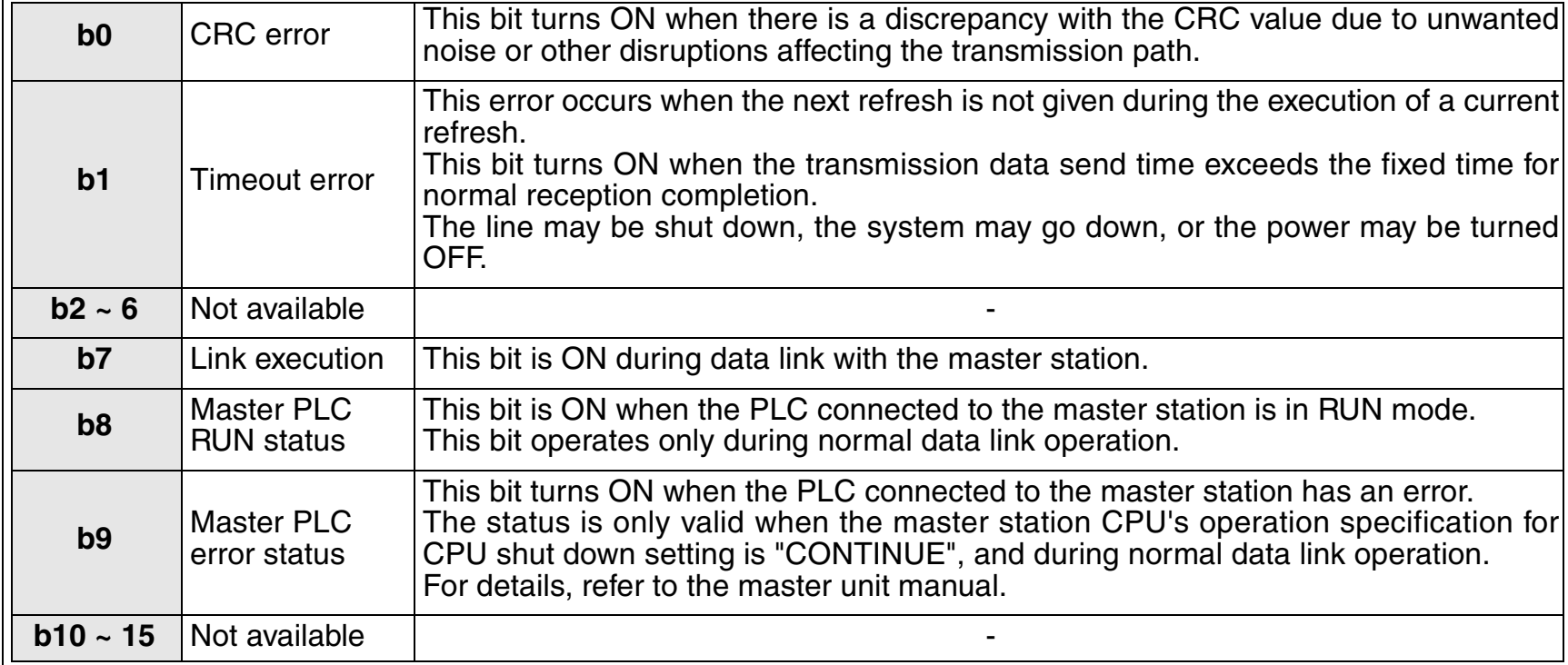

The information on the master PC is valid exclusively while link communication is performed.

### **[BFM #26 (CC-Link model code)]**

The model code is saved in the following format.

| Reognition code in                                            | $\underbrace{01}_{\text{O1}}$ | $\underbrace{01}_{\text{O1}}$ | H |
|---------------------------------------------------------------|-------------------------------|-------------------------------|---|
| Version No. of system software in the FX <sub>2N</sub> -32CCL |                               |                               |   |

#### **[Set value of BFM #27 (its own station No.)]**

The setting of the station No. set switch provided in the  $FX_{2N-}$  32CCL is saved as a numeric of 1 to 64. The saved value is determined when the power of the FX PC is turned on. If the setting is changed while the power is turned on, the changed setting becomes valid when the power is turned on at the next time.

### **[BFM #28 (set value of number of occupied stations)]**

The setting of the number of occupied stations set switch provided in the  $FX_{2N-}$ 32CCL is saved as a numeric of 0 to 3.

0: 1 station 1: 2 stations 2: 3 stations 3: 4 stations

### **[BFM #29 (error code)]**

The contents of an error are saved as the ON/OFF information to b15 to b0.

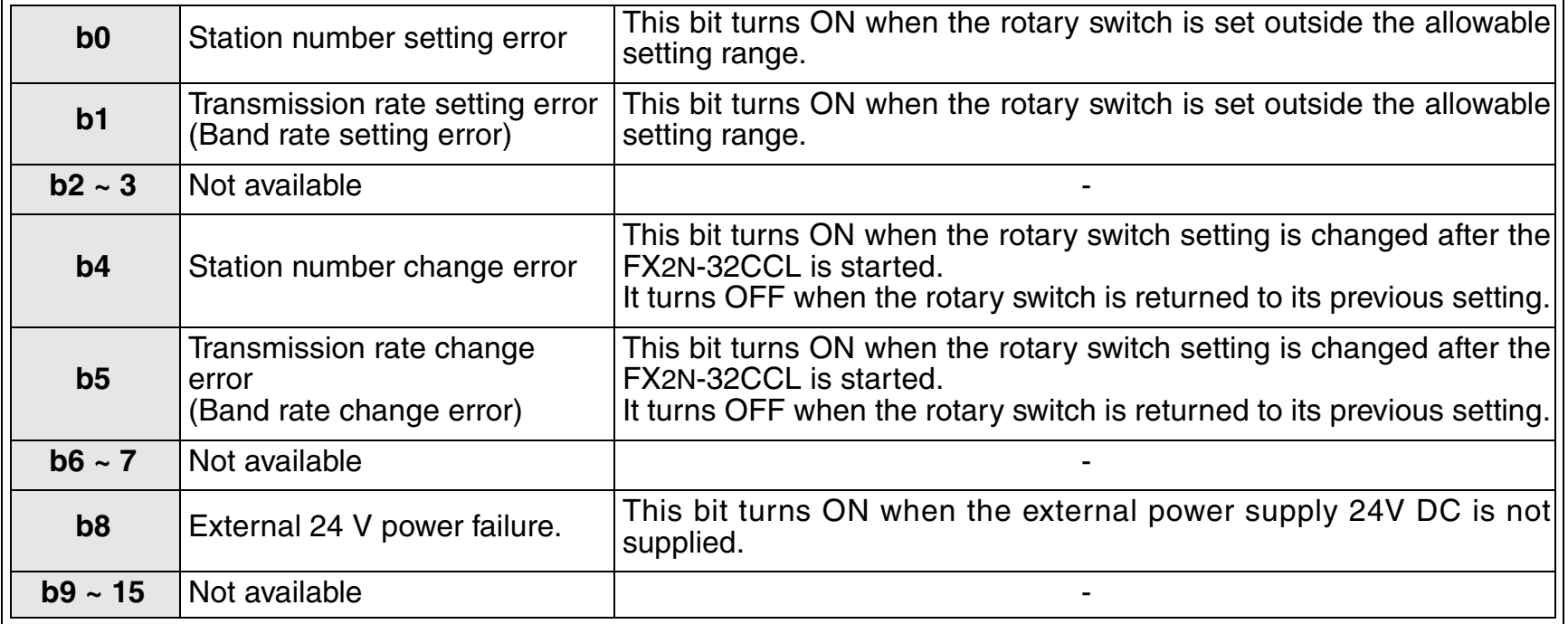

## **[BFM #30 (FX Series model code)]**

The model code assigned to each special extension device in the FX Series is saved here. The model code of the FX2N-32CCL is K7040.

## <span id="page-34-0"></span>**5.3 BFM dedicated to write**

**FX → master station** Buffer memory dedicated to write

In this buffer memory, the contents written from the FX PC to the master station are saved. The FX PC writes the contents of bit devices and data (word) devices of the PC using TO instructions.

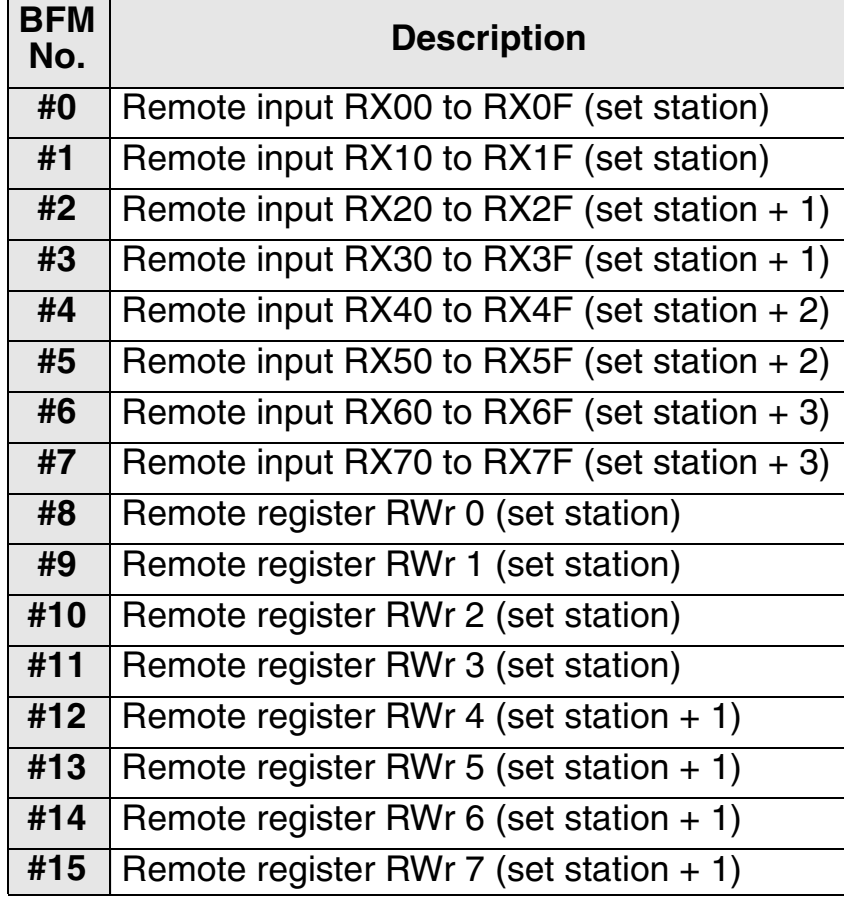

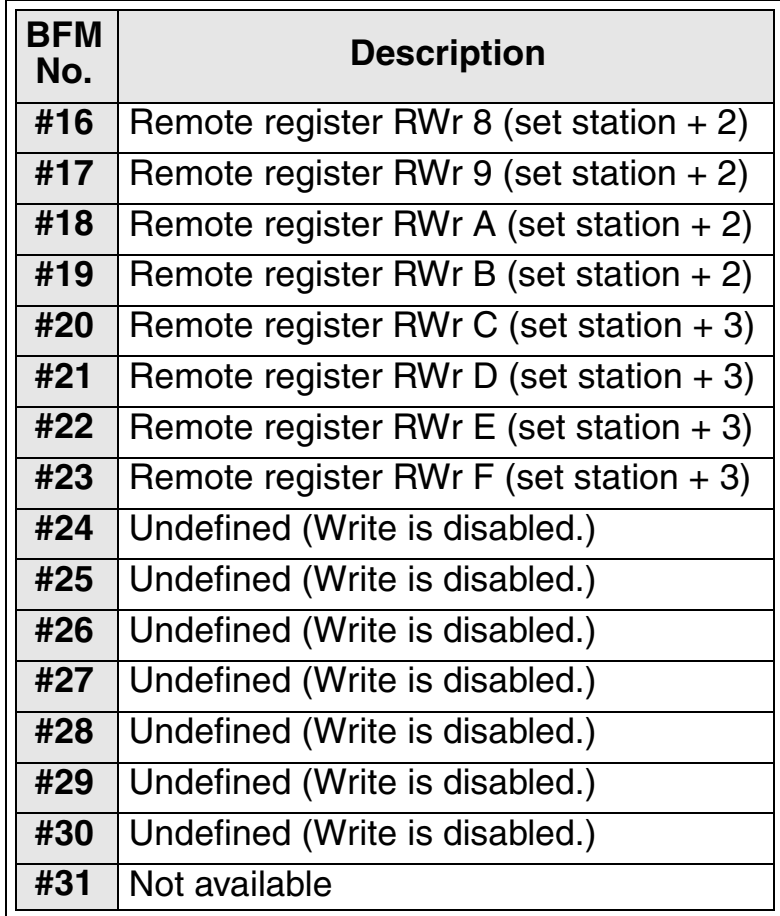

#### **Details of buffer memory**

## **[BFM #0 to #7 (remote input RX00 to RX7F)]**

•Sixteen remote input points  $RX\Box F$  to  $RX\Box 0$  are assigned for b15 to b0 of each buffer memory consisting of 16 bits.

The information to be written to the master unit should be preliminarily transferred from the FX PC to these buffer memories.

The FX PC can write the contents of bit devices and word devices of the FX PC using TO instructions.

•In the  $FX_{2N}$ -32CCL, the remote input point range (RX00 to RX7F) varies depending on the selected number of stations (1 to 4).

The upper 16 points of the final station are occupied by the CC-Link system as the system area, so cannot be used as the user area. (☞ 4.2)

Example in which the ON/OFF status of the FX PC is written to BFM #0 b15 to b0

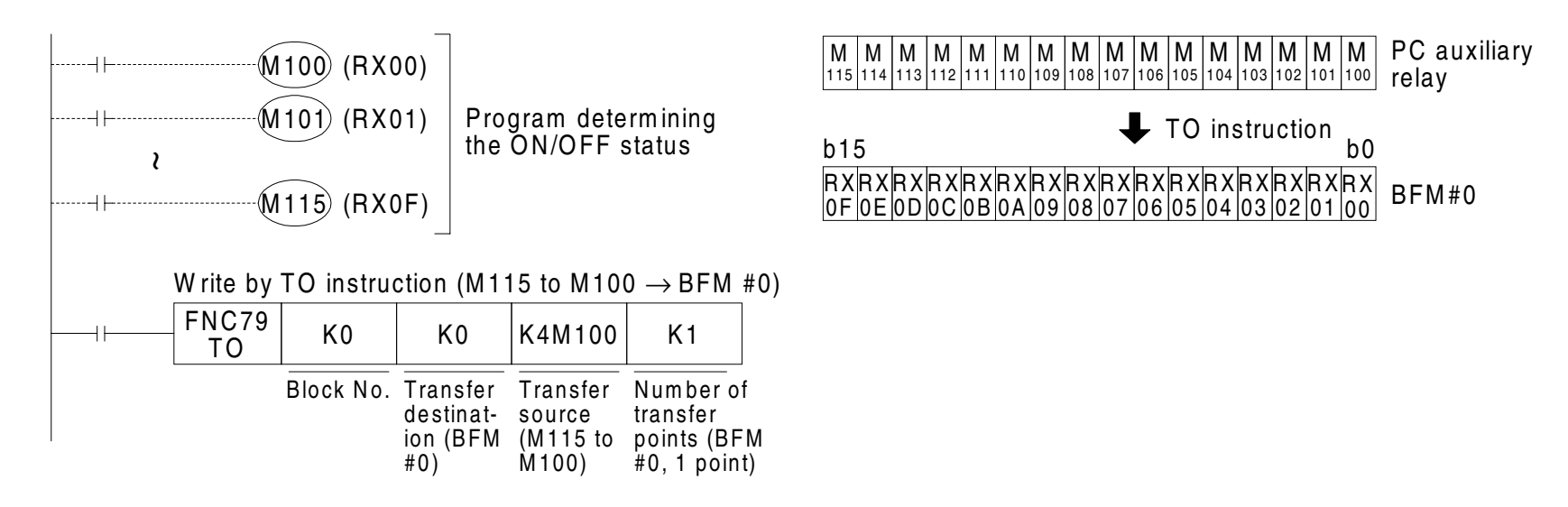

Example in which the ON/OFF status of the FX PC is written to multiple BFM points

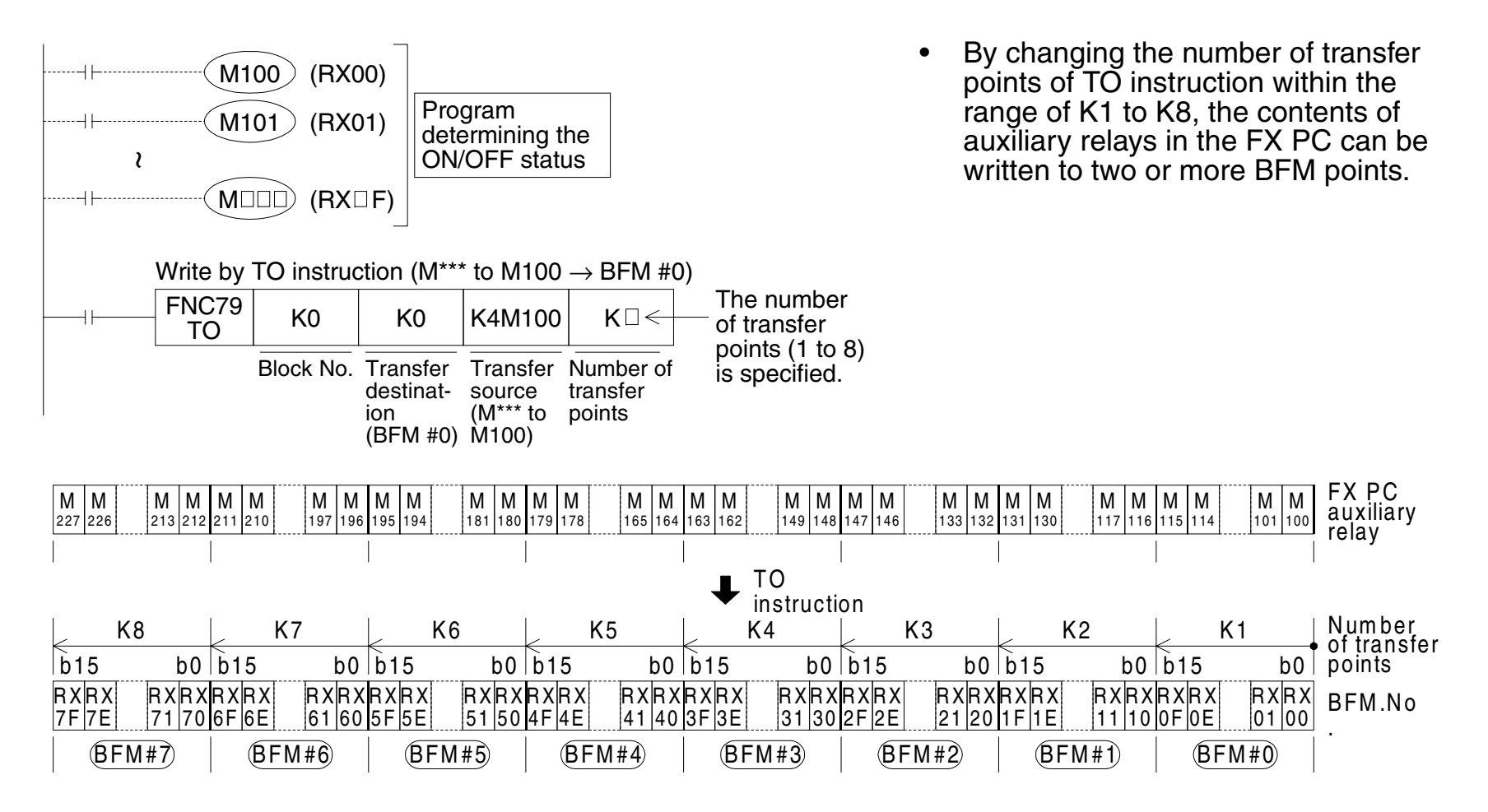

#### **[BFM #8 to #23 (remote register RWr0 to RWrF)]**

• To each buffer memory No., a remote register No. RWr0 to RWrF is assigned. The information to be written to the master unit should be preliminarily transferred from the FX PC to this buffer memory.

The FX PC can write the contents of word devices and bit devices of the FX PC using TO instructions.

• In the FX2N-32CCL, the remote register point range (RWr0 to RWrF) varies depending on the selected number of stations  $(1 \text{ to } 4)$ . (☞ 4.2)

Example in which D100 to D115 in the FX PC are written to BFM #8 to BFM #23

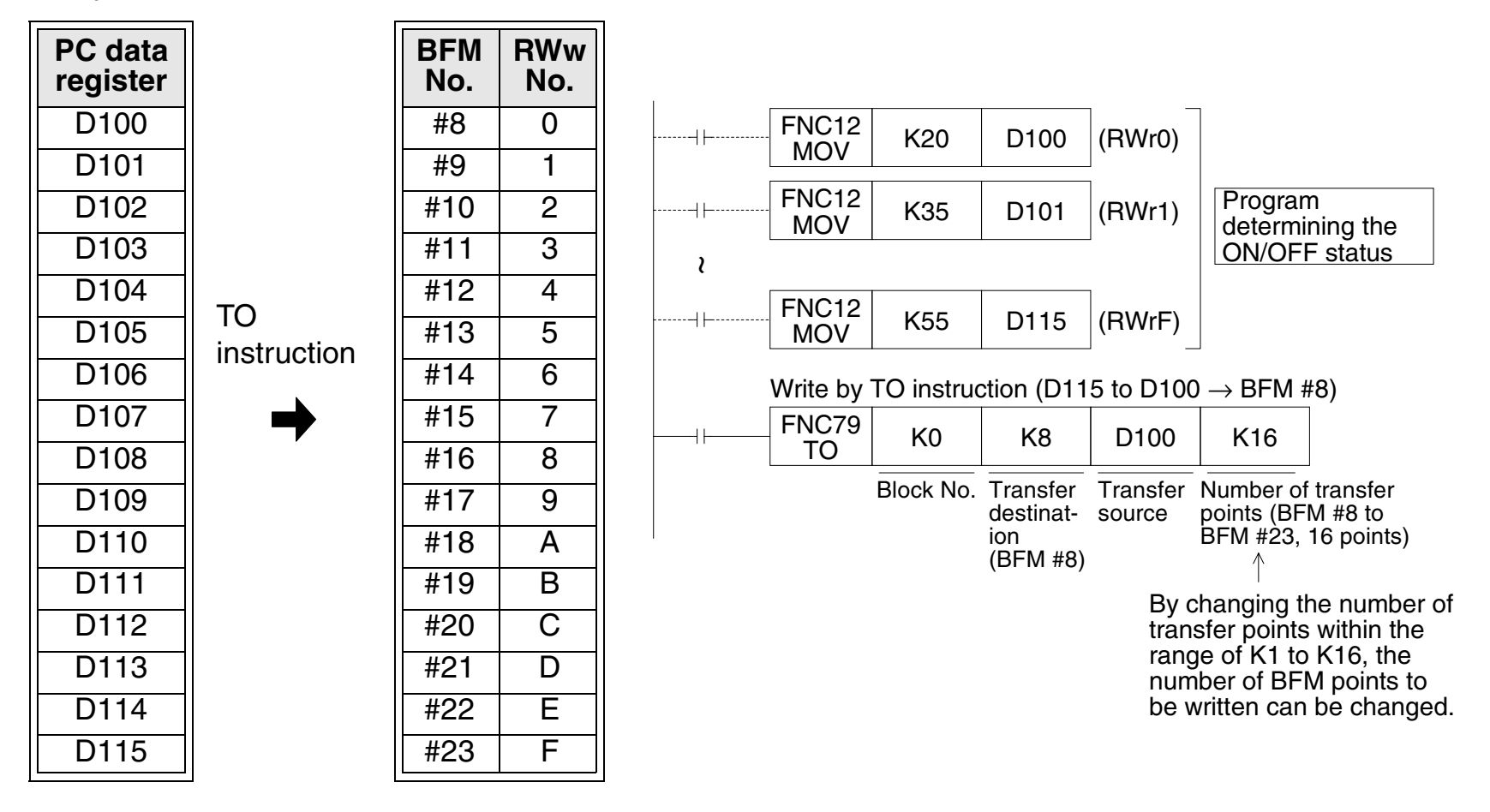

# <span id="page-38-0"></span>**5.4 System area of remote I/O**

**Master station** → **FX** Dedicated to read

As to the number of remote I/O points (RX00 to RX7F/RY00 to RY7F) in the FX2N-32CCL, the range and the number of points vary depending on the selected number of stations (1 to 4).

The upper 16 points of the final station are occupied by the CC-Link system as the system area, so cannot be used as the user area. (☞ 4.2) The tables below show assignment of the system area.

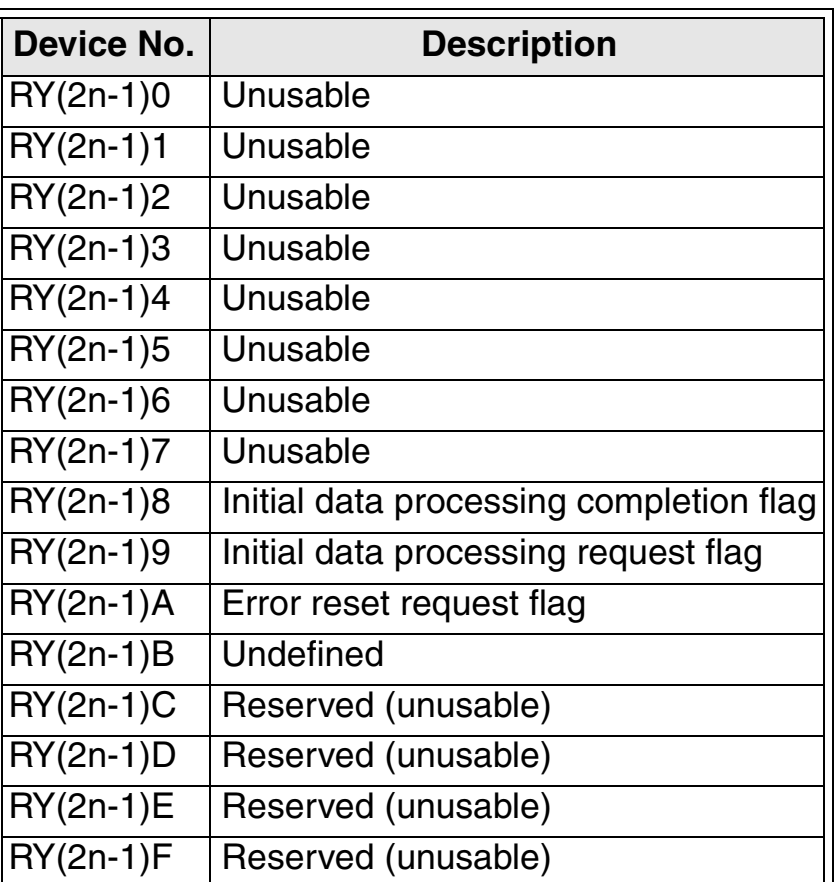

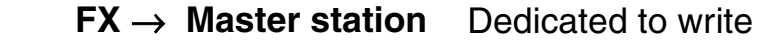

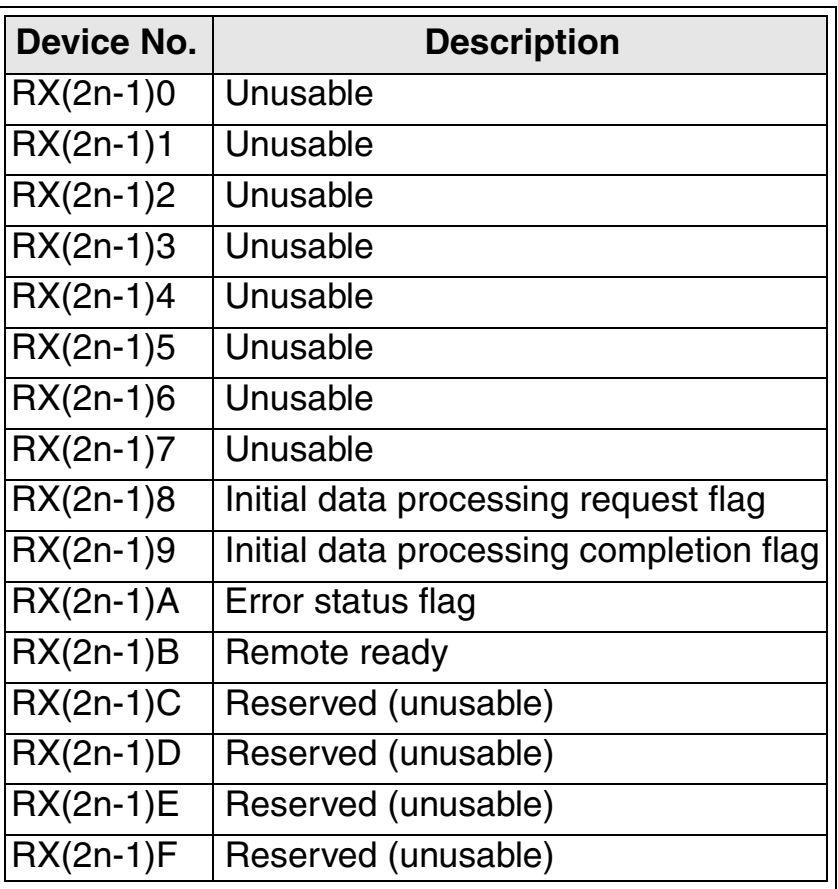

"n" indicates the number of occupied stations.

(Example: When three stations are occupied, the device Nos. are "RY50 to RY5F" and "RX50 to RX5F".)

# <span id="page-39-0"></span>**5.5 Contents of errors**

The table below shows the contents of errors indicated by LEDs provided in the  $FX_{2N}$ -32CCL.

The causes of an error can be detected based on the contents of the error saved in the buffer memory dedicated to read BFM #29 and the status of the LED. ( $\approx$  5.2)

For errors related to the PC and the master unit, refer to the user's manual (detailed manuals) of the PC and the master unit.

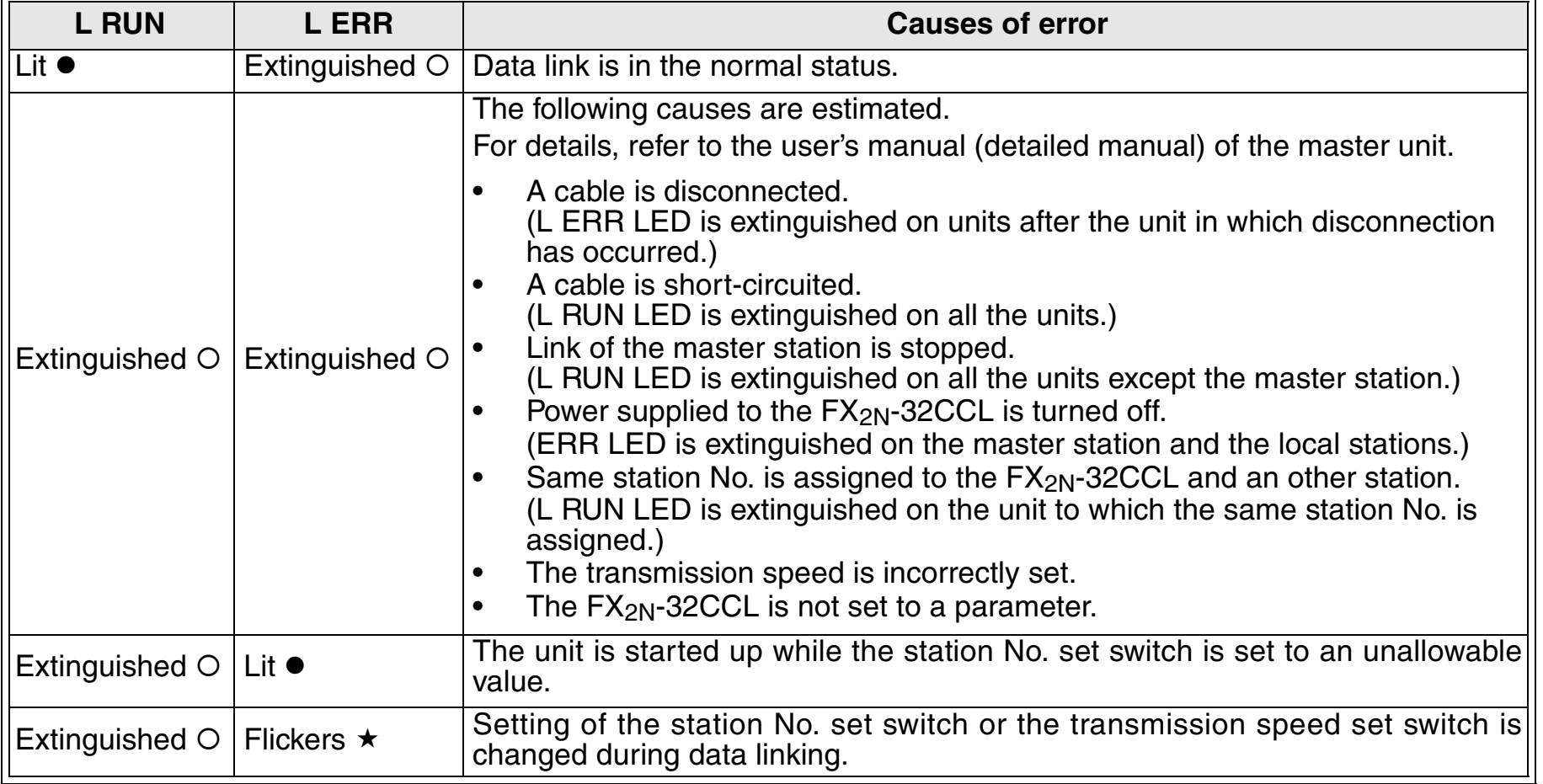

# <span id="page-40-0"></span>**6. Programming Examples**

# <span id="page-40-1"></span>**6.1 System configuration**

A sample program is explained in the system configuration shown below.

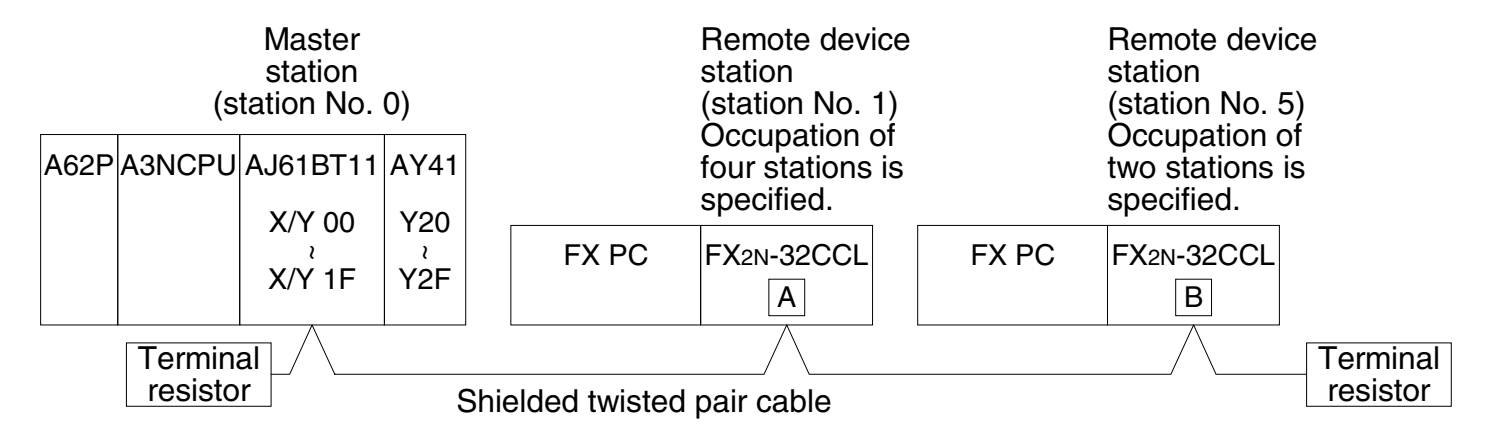

#### **Preparation**

- 1 ) Set the station No. set switch, the mode set switch, the transmission set switch and the condition set switch provided on the master unit. (☞ User's manual of master unit)
- 2 ) Set the station No. set switch, the number of occupied stations set switch and the transmission speed set switch provided on the FX<sub>2N</sub>-32CCL. (☞ 4.1)

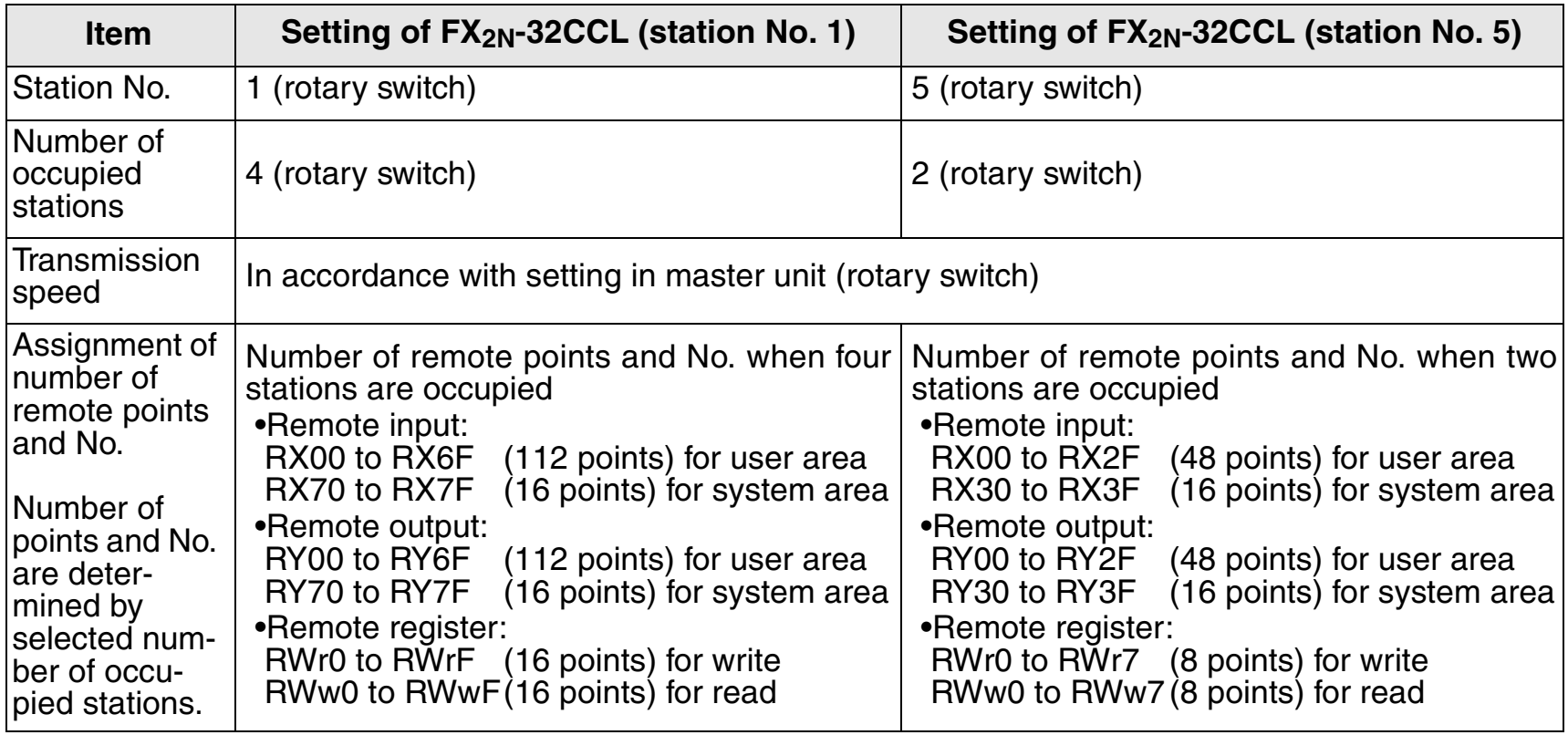

# <span id="page-42-0"></span>**6.2 Flow of communication dataRemote input (RX), remote output (RY)**

In a sample program, communication is performed between remote inputs and remote outputs as shown in the figure below.

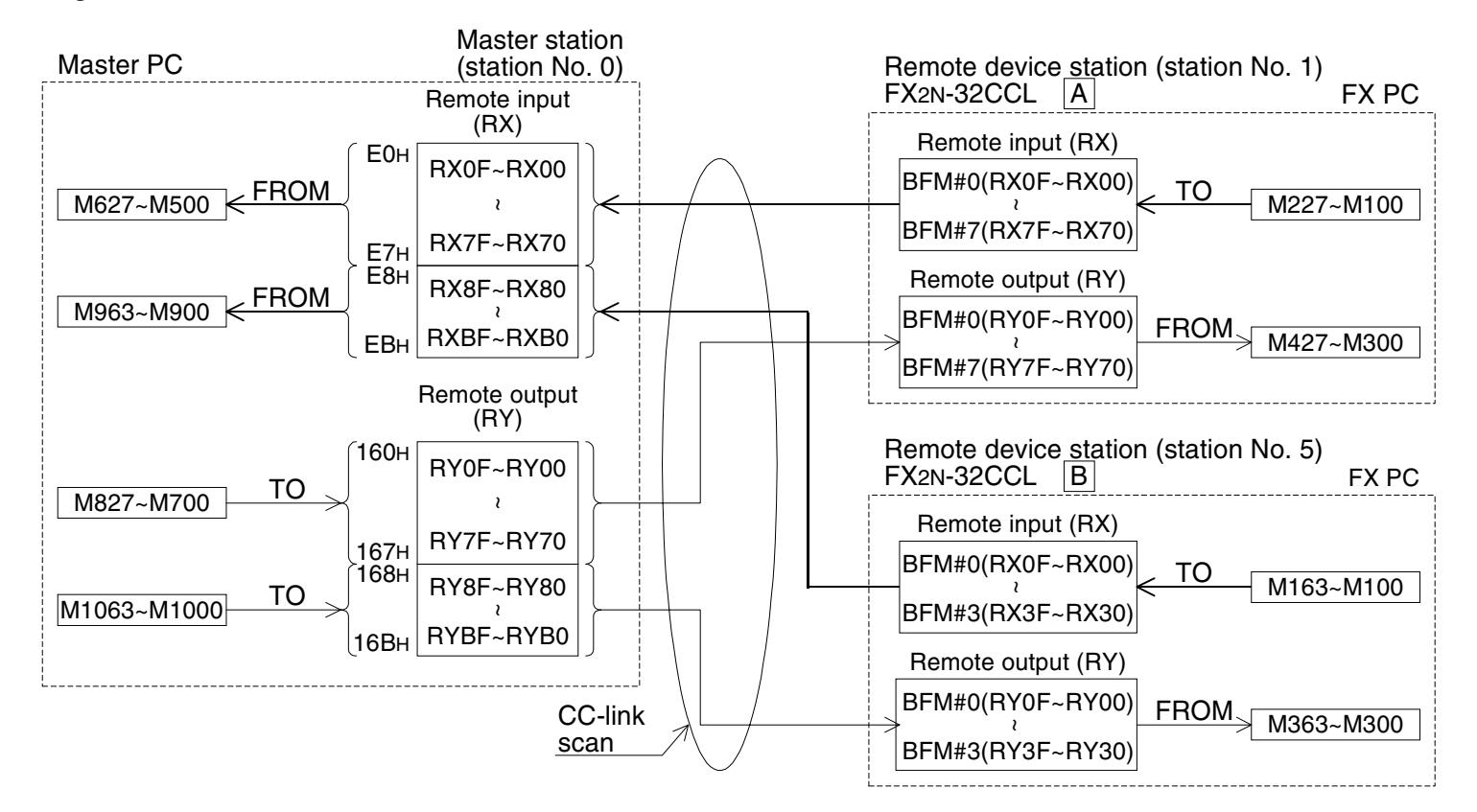

#### **Remote register (RWr, RWw)**

In a sample program, communication is performed in remote registers as shown in the figure below.

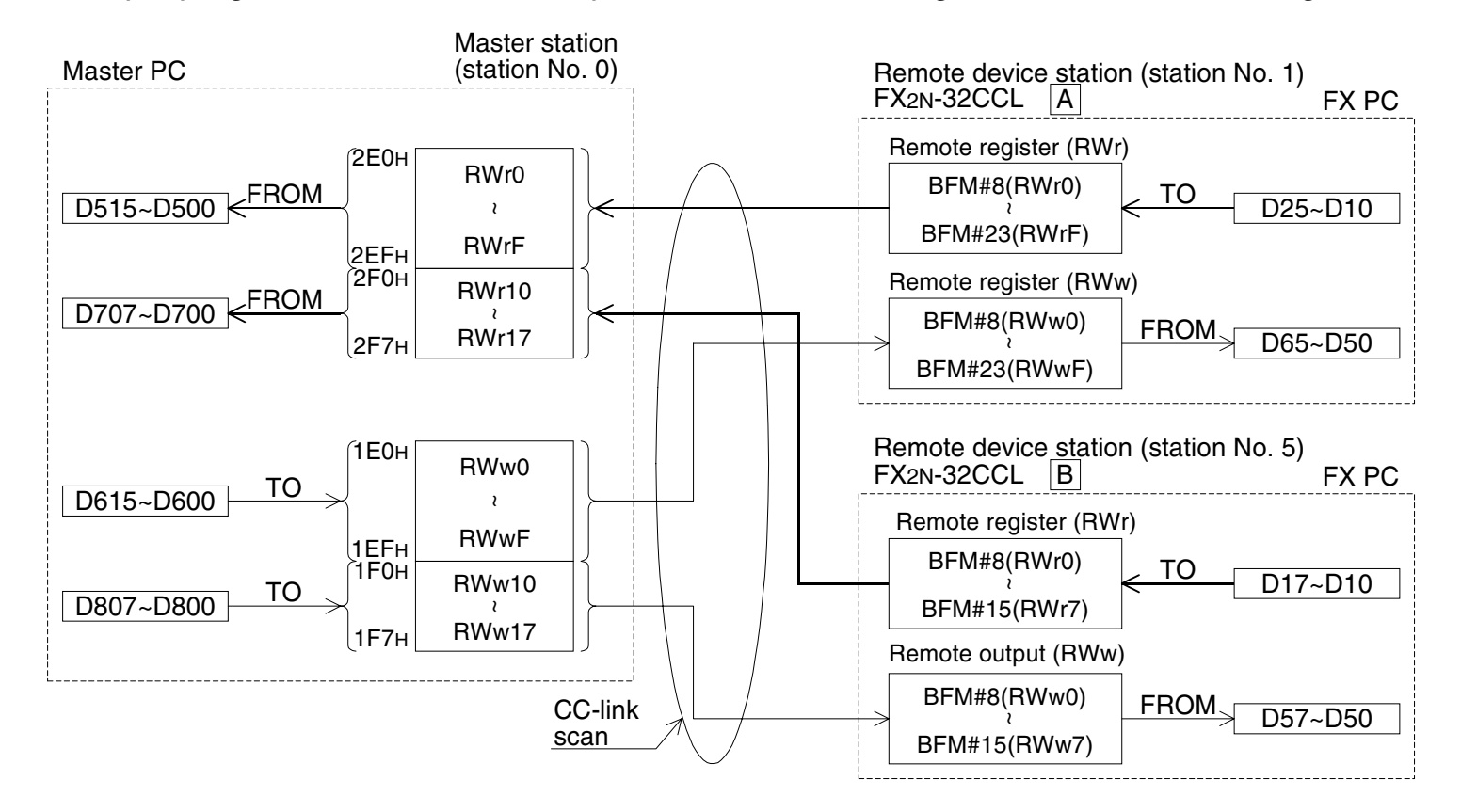

# <span id="page-44-0"></span>**6.3 Program in master PC**

When the PC CPU starts to run, data linking is automatically started by the program shown below.

# **During debugging**

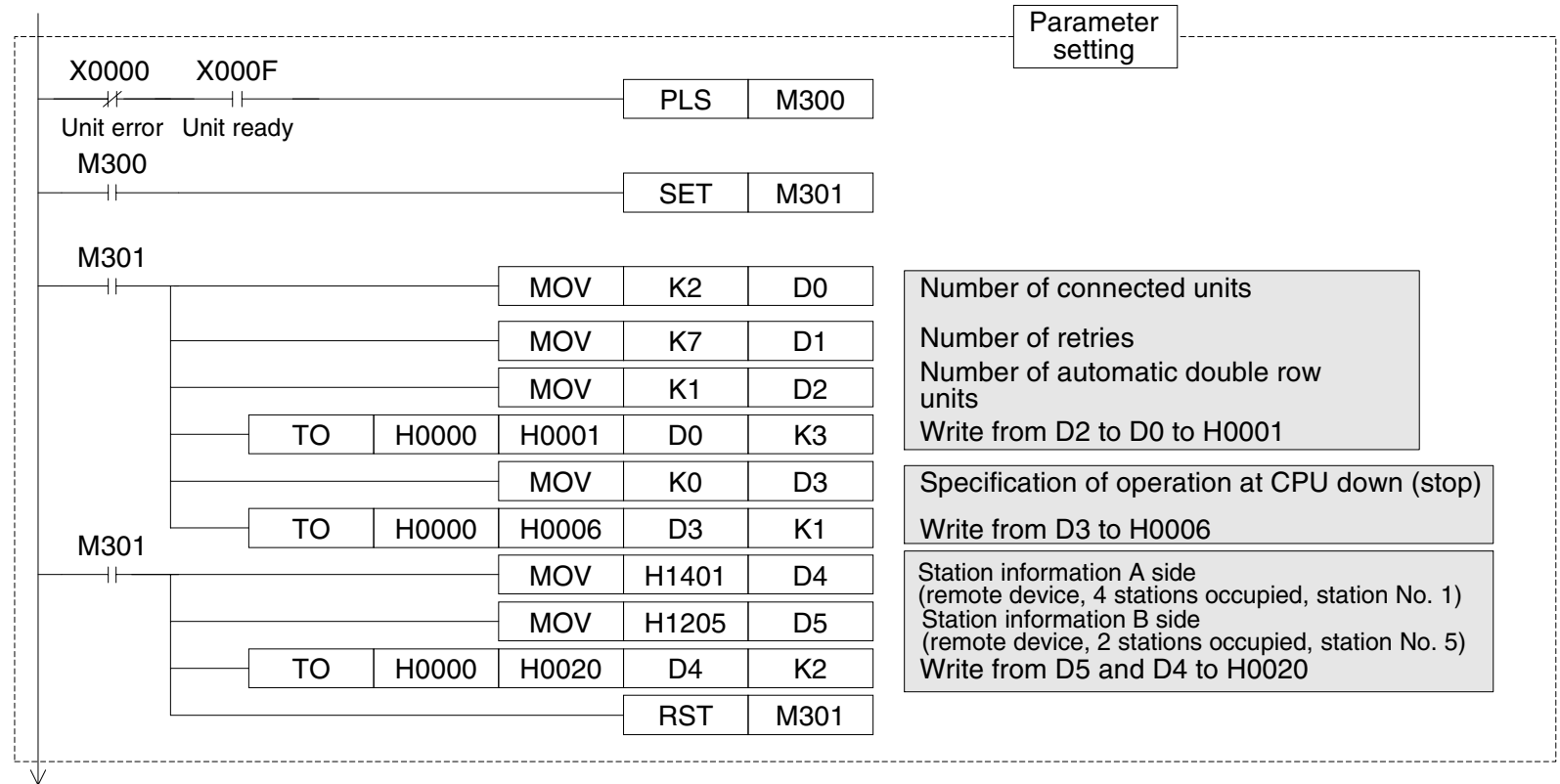

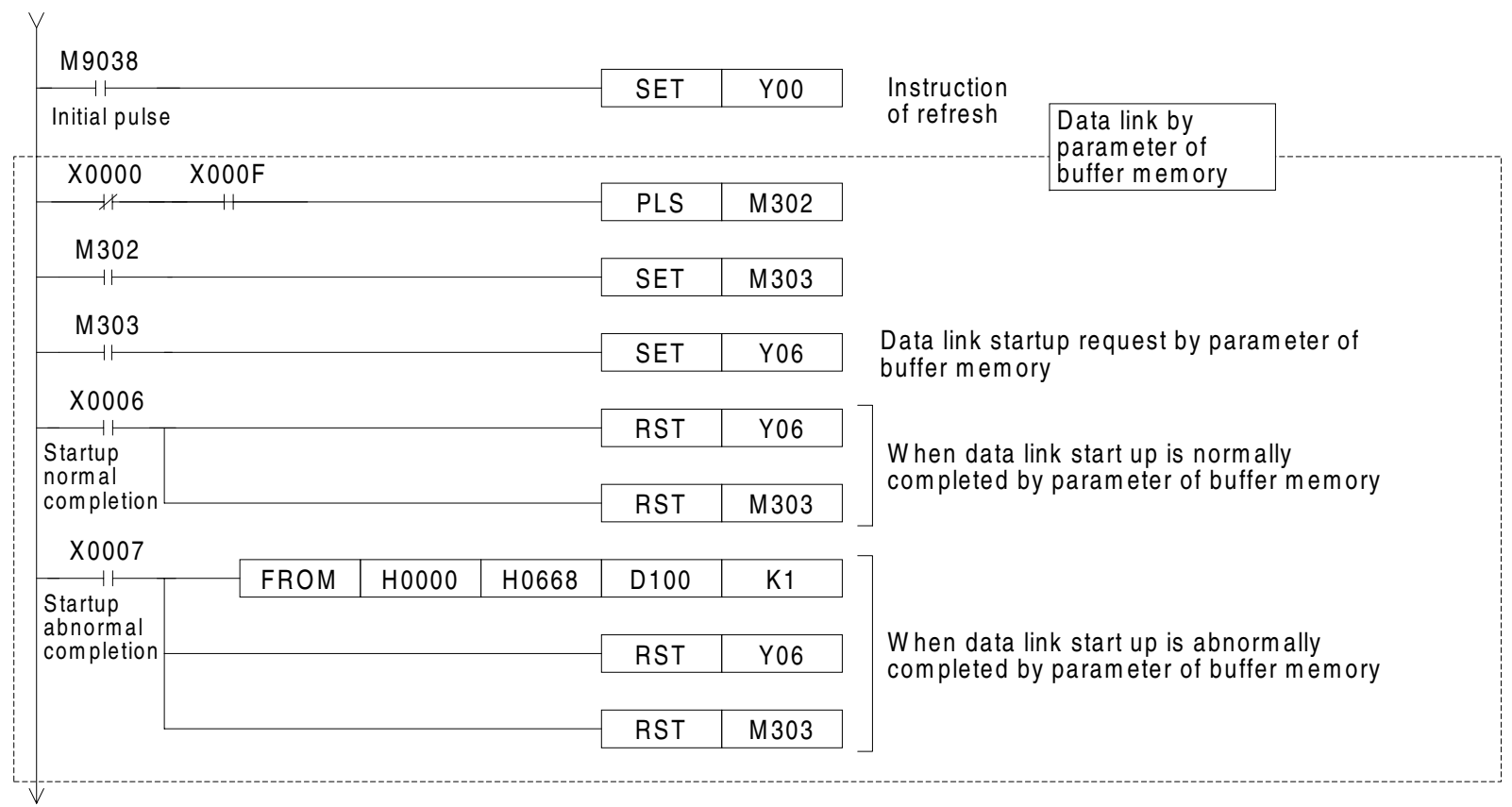

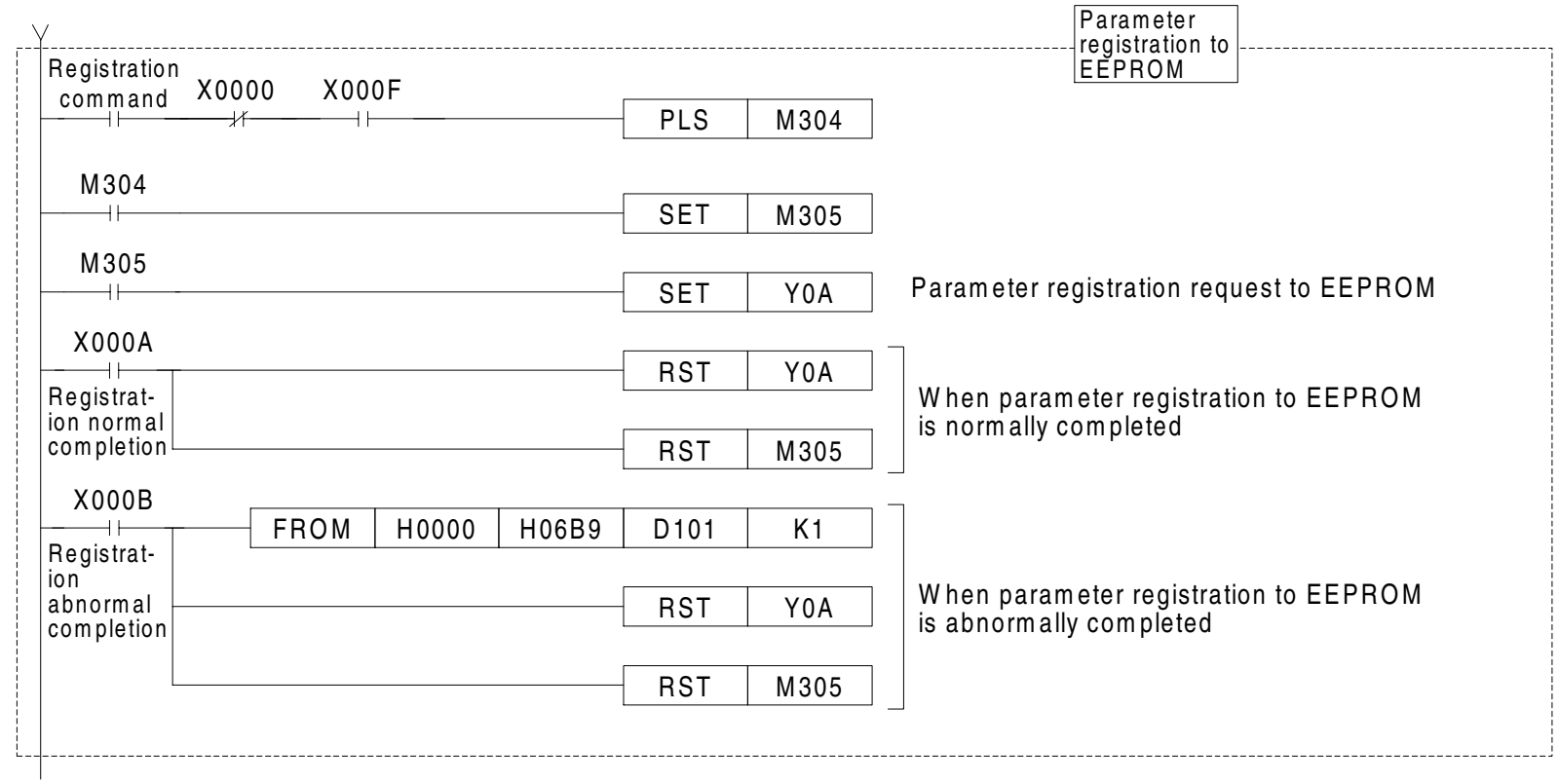

#### **During operation**

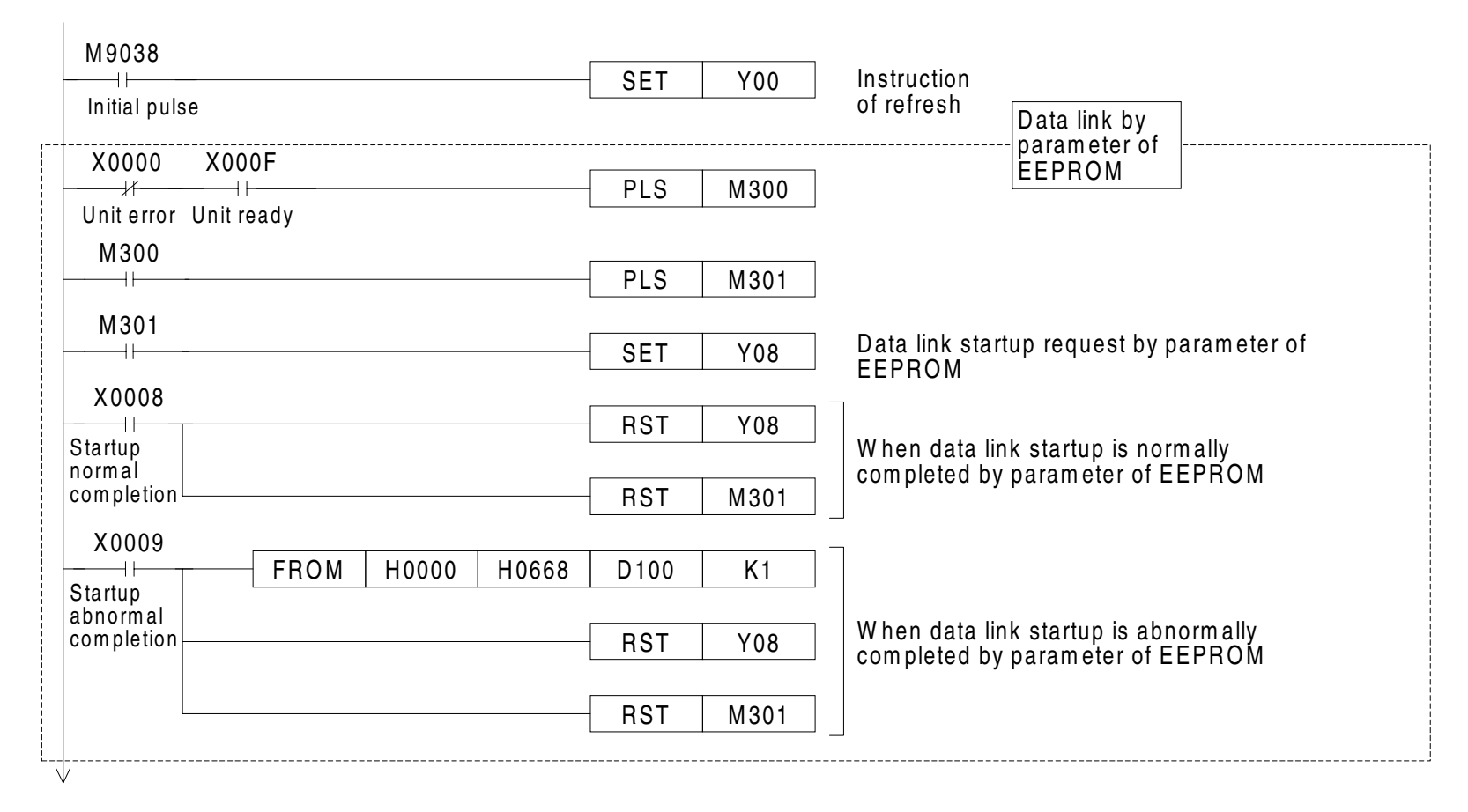

# **Program for communication with remote device station**

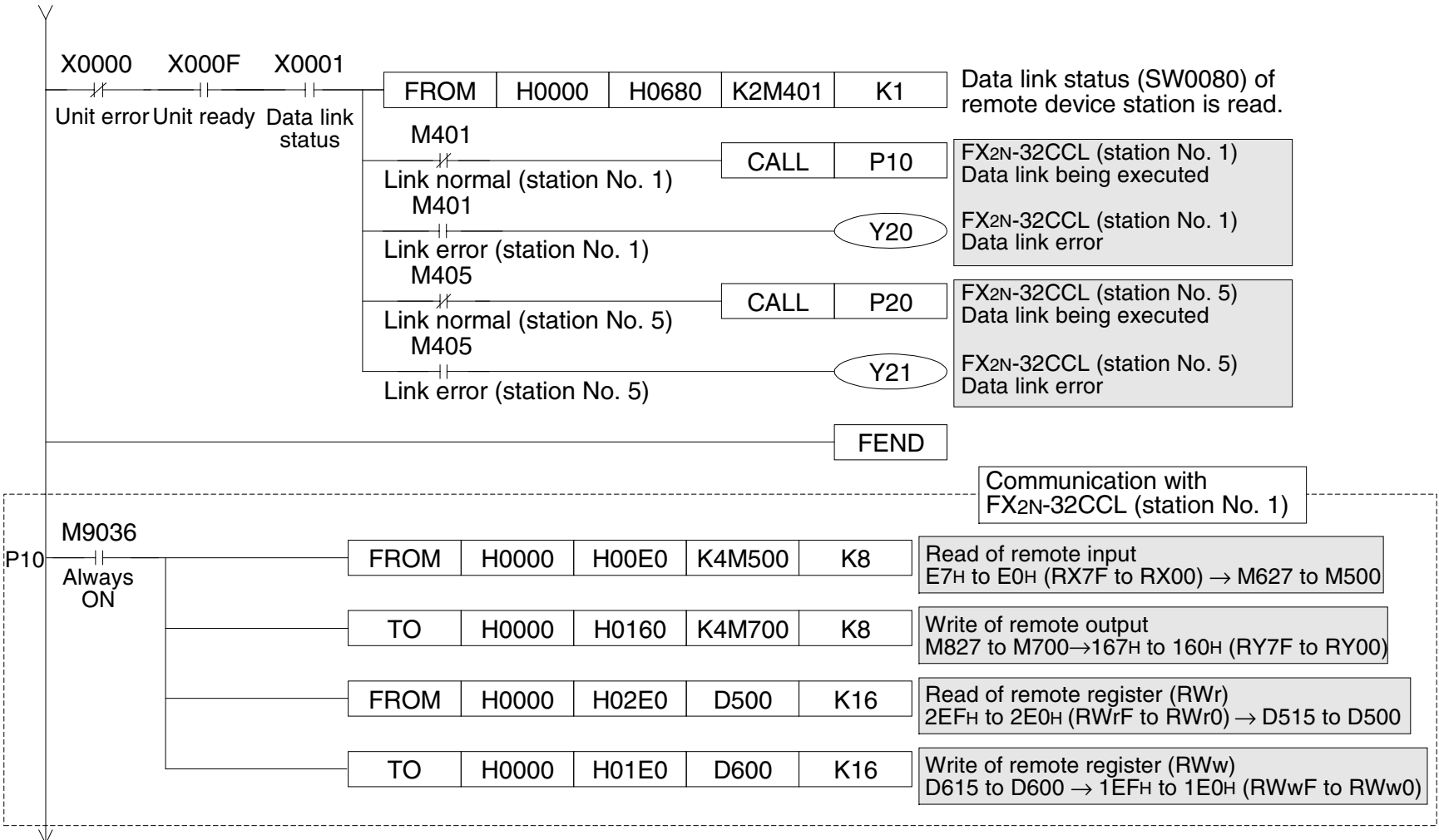

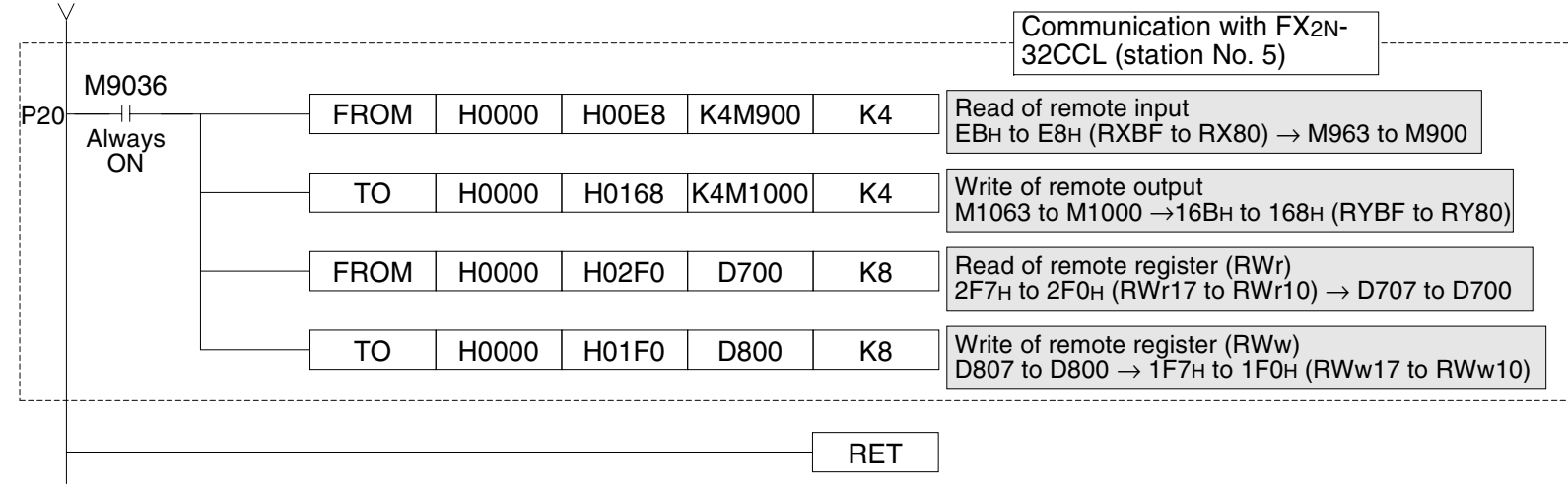

# <span id="page-50-0"></span>**6.4 Program in FX PC**

When the PC starts to run, data linking is automatically started by the program shown below.

#### **Communication program in station No. 1**

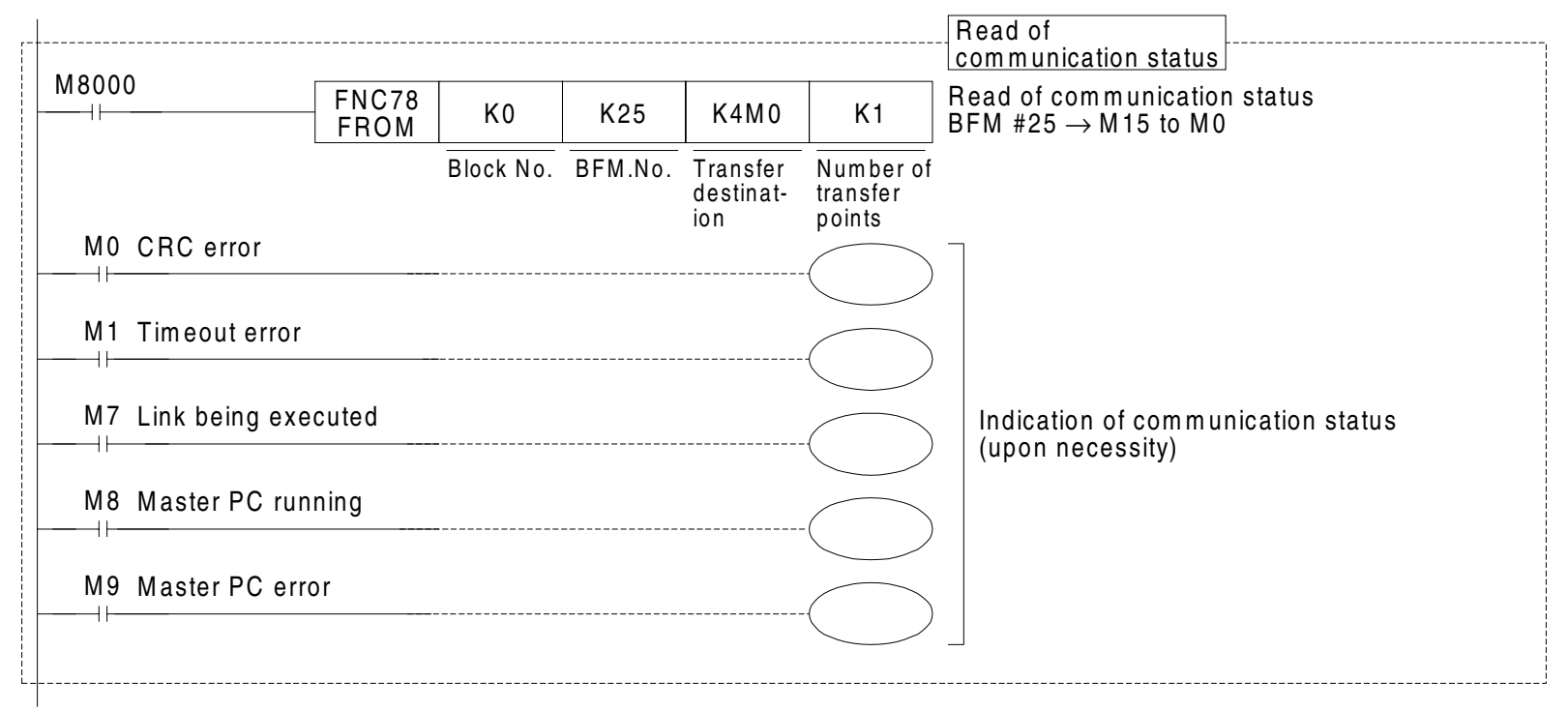

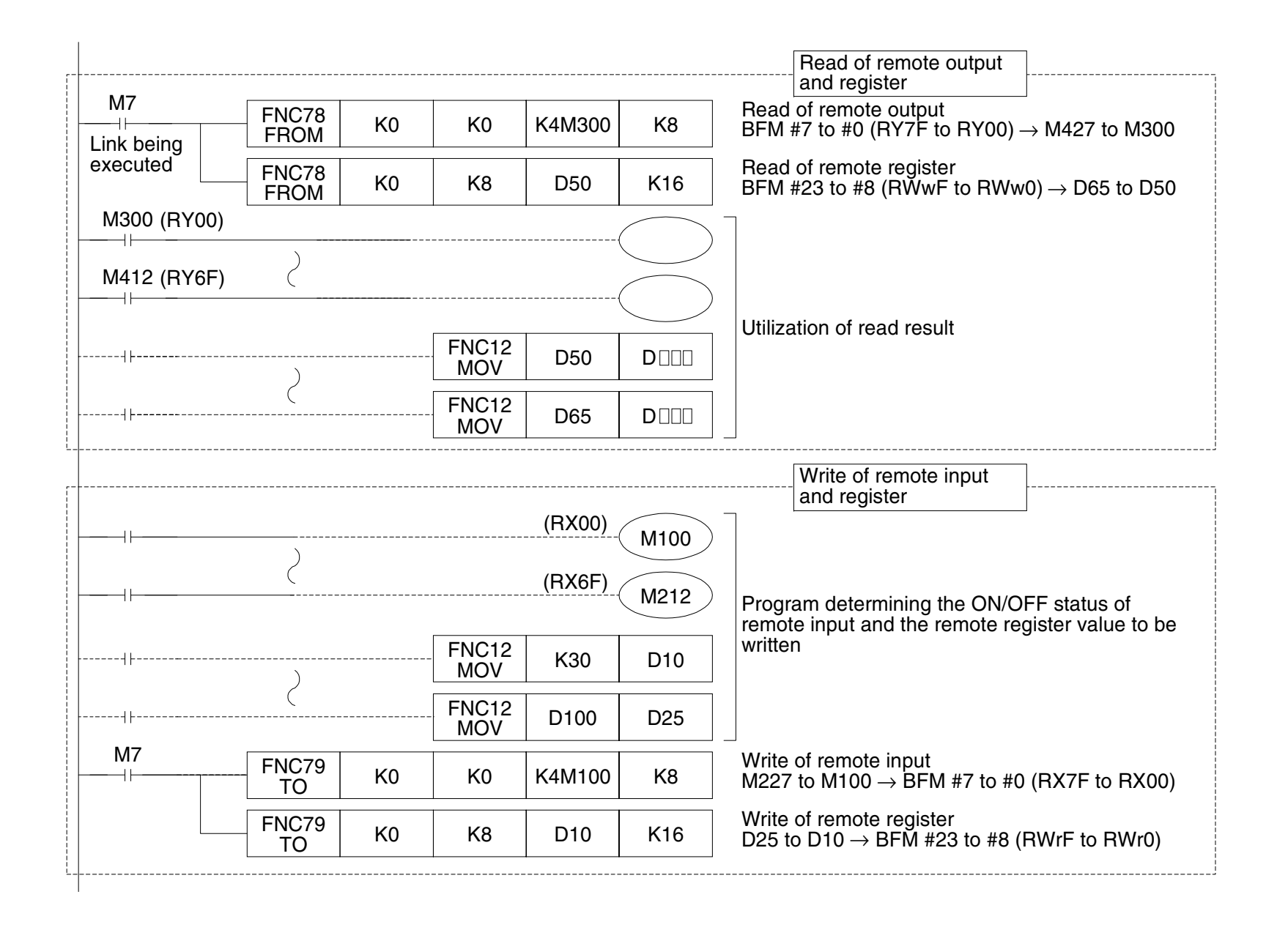

## **Example of communication program in station No. 2**

The contents equivalent to those in the station No. 1 described above are to be programmed as a communication status read program.

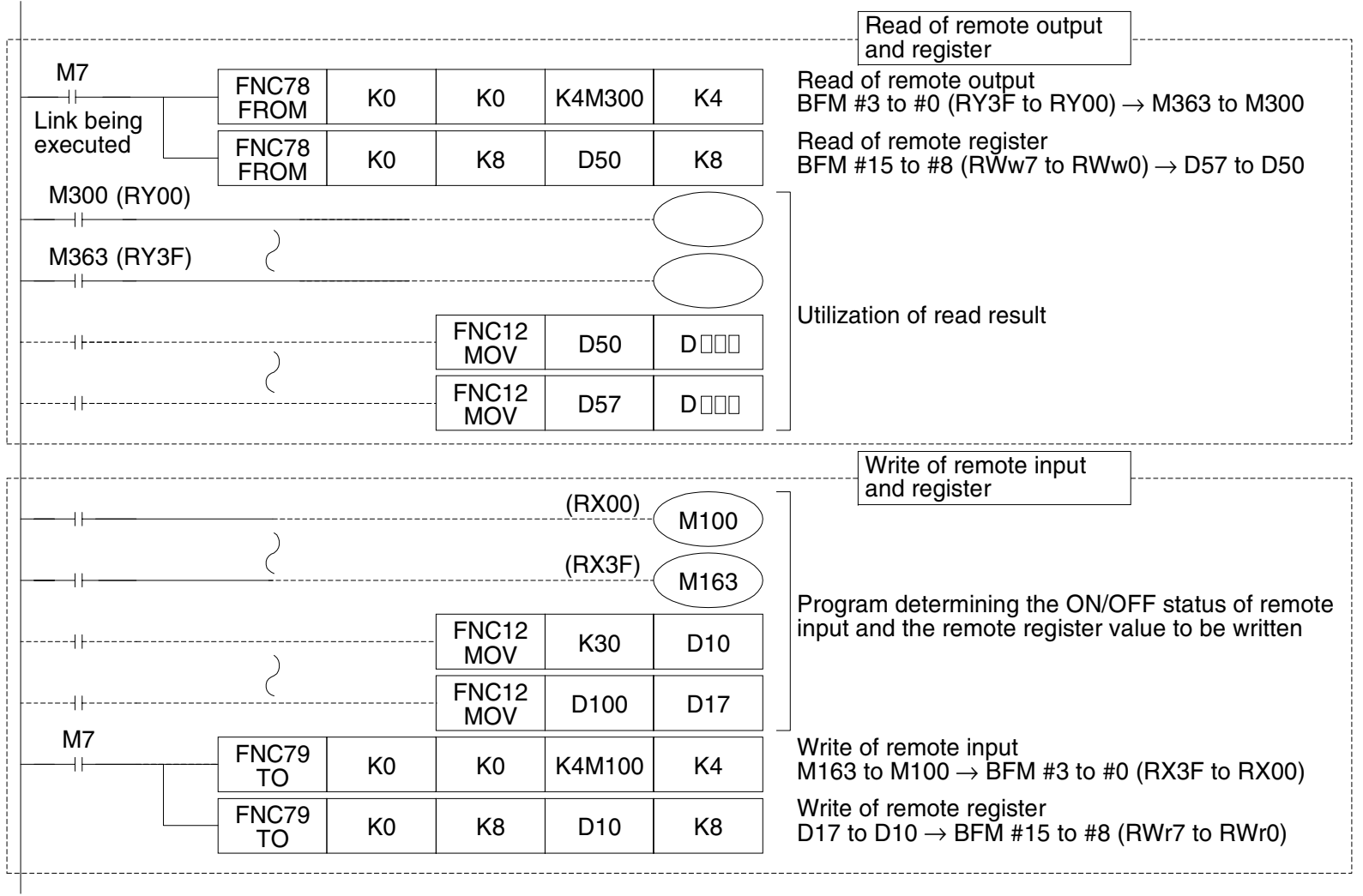

Memo

# **USER'S MANUAL**

# CC-Link INTERFACE BLOCK FX2N-32CCL

# **MITSUBISHI ELECTRIC CORPORATION**

HEAD OFFICE: TOKYO BUILDING, 2-7-3 MARUNOUCHI, CHIYODA-KU, TOKYO 100-8310, JAPAN

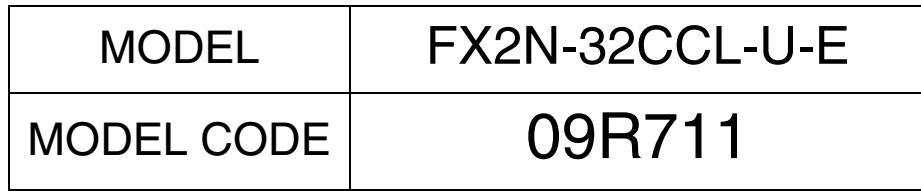

JY992D71801F(MEE)

Effective April 2015 Specifications are subject to change without notice.